## Visión por Computador (1782)

Herramientas de programación de aplicaciones OpenCV2

Luis M. Jiménez

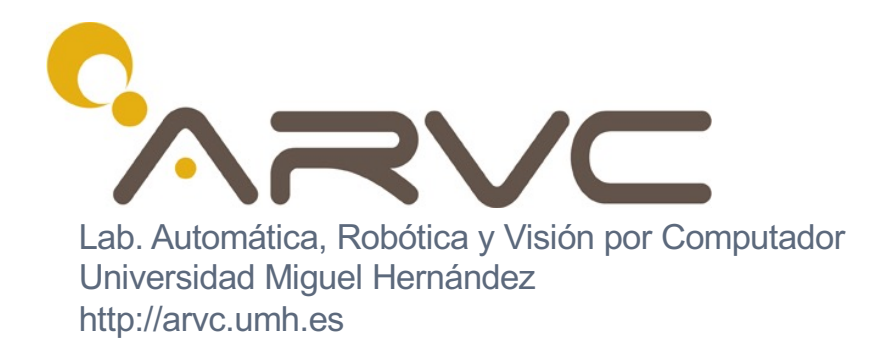

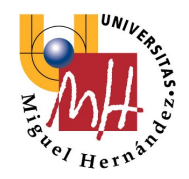

#### **Prácticas**

• Open[CV: http://opencv](http://opencv.org/).org • Multiplataforma:

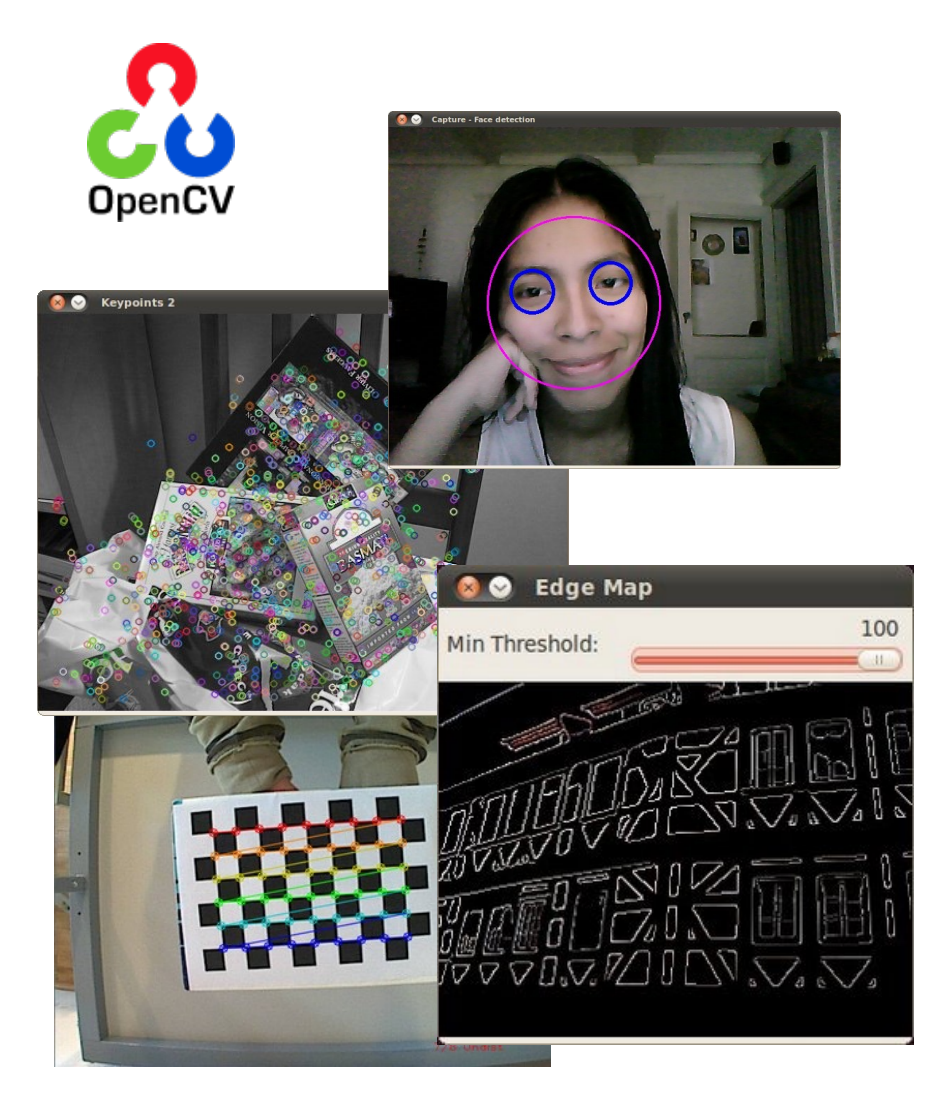

- Windows/Linux/OSX Android/iOS
- Interfaz: C/C++/Java/Python
- Adquisición imágenes/video
- Procesamiento 2D
- Extracción características
- Machine Learning
- Reconocimiento Clasificación
- Aceleración GPU
- Calibración 3D
- Localización Reconstrucción 3D

### Instalación OpenCV

- Windows XP/7/8/10
	- Compiladores:
		- **Microsoft Visual Studio 2010** -> **VC10** (funciona con Win XP/7/8/10)
		- Microsoft Visual Studio 2012 -> VC11 (Windows 7/8/10)
		- Microsoft Visual Studio 2013 -> VC12 (Windows 7/8/10)
		- Microsoft Visual Studio 2015 -> VC14 (Windows 7/8/10) (OpenCV 3/4)
		- Microsoft Visual Studio 2017 -> VC15 (Windows 7/8/10) (OpenCV 3/4)
	- Librería OpenCV 2.4:
		- Descargaremos la versión compilada estable: 2.4.11 (VC10) 2.4.13 (VC14)
		- Basta descomprimir el fichero
- Linux/Mac
	- Bajar los fuentes
	- Utilizar *CMake* para compilar la librería y las aplicaciones
	- Tutoriales:
		- [http://umh1782.edu.umh.es/open](http://umh1782.edu.umh.es/opencv2/)cv2/

OpenCV prefijo -> cv::

#### Programación en OpenCV (C++)

- Estructuras/Clases básicas:
	- cv::**Point**, cv::**Point2f**, cv::**Point3f** Puntos especificados por sus coordenadas
		- Componentes:
			- 2D: int x, y; float x, y;
			- 3D float x, y, z;
	- cv::**Size** Tamaño de una imagen
		- Componentes: int width, height;
	- cv::**Vec** (*template*): **Vec3b**, **Vec3s, Vec3f, Vec3d** ….
		- Describen los valores de un pixel (multicanal). Indexación mediante operador []
	- cv::**Scalar** equivalente a cv::**Vec4d**
	- cv::**Range** rangos de filas o columnas
		- Componentes: int start, end; all()
	- cv::**Rect**: rectángulo dentro de una imagen
		- Componentes: int x, y, width, height;
	- std::**vector**: clase de la librería estándar *std*
		- Se utiliza para listas de puntos característicos

using namespace std;

- Estructuras/Clases básicas:
	- cv::**Mat**
		- N-dimensional array, para almacenar imágenes
		- Algunos Componentes:
			- *rows*, *cols* : (int)
			- *channels* : 1: grayscale, 3: BGR
			- **depth**: CV <depth>C<num chan> (CV\_8UC1) (CV\_16U,CV\_32F, CV\_64F)
			- *data* : puntero al buffer memoria (*uchar* \*)
		- Los **[constructo](https://docs.opencv.org/2.4/modules/core/doc/basic_structures.html)res** y operador asignación (**=**) devuelven cabeceras (*Mat header*) (sin datos)
		- Algunos Métodos:
			- *mat.at<datatype>(row, col)[channel]*  acceso al valor de un pixel
			- *mat.clone()* devuelve una copia de la imagen
			- *mat.copyTo( <Mat>)*  copia el contenido de un matriz en otra
			- *mat.convertTo* ( <*Mat*>, *type*) convierte el tipo de la matriz
			- *mat.size()* Devuelve el tamaño ( clase cv::*Size*)
			- *mat.empty()*  indica si la matriz está vacía (sin memoria)
			- *mat.row(y) , mat.col(x)* Devuelve una cabeceara (*Mat header*) a una fila o columna de una matriz

- Estructuras/Clases básicas:
	- cv::**Mat**
		- Métodos Estáticos (no precisan declarar un objeto):
			- cv::Mat:*:ones(row, col, type)*  devuelve una matriz de unos
			- cv::Mat:*:zeros(row, col, type)*  devuelve una matriz de ceros
			- cv::Mat:*:eye(row, col, type)*  devuelve una matriz identidad
			- cv::Mat:*:diag(const Mat& d)*  crea una matriz diagonal a partir de un vector
		- Operaciones con matrices:
			- *mat.t()* traspuesta
			- *mat.inv()* inversa
			- *mat.mul( <Mat>)*  multiplicación
			- *mat.empty()* bool (indica si tiene datos)
			- cv:Mat::**operator ()**  Extrae una submatriz
				- cv:Mat::**operator (**Range rowRange, Range colRange**)**
				- cv:Mat::**operator (**const Rect& roi**)** *Ejemplo: M(cv::Rect(0,0,3,3))*

#### • Alternativas a la clase cv::**Mat**

• cv:**:Matx** (template): crea pequeñas matrices con valores iniciales

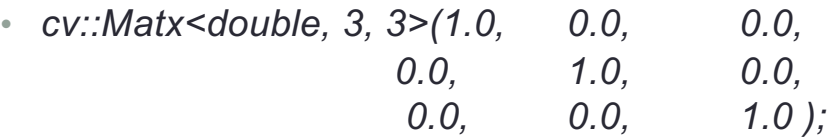

- cv:**:Mat\_** (template): crea una matriz de tipo predefinido
	- Permite el acceso más sencillo a sus elementos mediante el operador **(f,c)**
	- Deriva de **cv::Mat** por lo que comparte todos los métodos y se puede forzar la conversión entre ambos tipos.
	- *cv::Mat\_<double> M(3,3);* // crear una matriz de 3x3 de tipo double
	- *M(1,2) = 23.2;* // accede al elemento *f=1*, *c=2*
- cv::**InputArray**, cv::**OutputArray**
	- Clases para paso de parámetros a las funciones (proxy).
	- Se puede construir a partir de:
		- cv::**Mat**, cv::**Mat\_**<T>, cv::**Matx**<T, m, n>,
		- std::**vector**<T>, std::**vector**<std::**vecto**r<T> >
		- std::**vector**<cv::**Mat**>

7

#### • **Formatos de Imagen:**

- **BGR** formato por defecto de *imread*(). 3 canales de color
- **HSV** Hue, Saturation, Value is lightness. 3 canales
- **GRAYSCALE** Nivel de gris. 1 canal

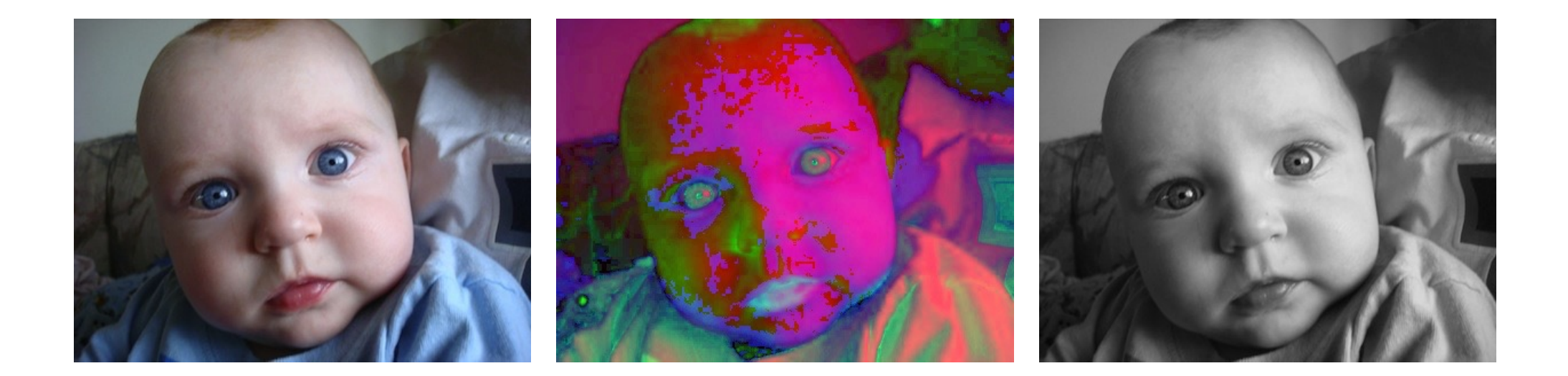

## EJEMPLOS

[http://umh1782.edu.umh.es/openc](http://umh1782.edu.umh.es/material/practicas/)v2/

#### Captura de Imágenes de una Cámara: módulo highgui

• Primer ejemplo (**ej1.cpp**): capturar y visualizar la imagen de una cámara. [https://docs.opencv.org/2.4/modules/highgui/doc/highgui.](https://docs.opencv.org/2.4/modules/highgui/doc/highgui.html)html

#### • Clase *cv::VideoCapture*

- Métodos:
	- bool VideoCapture::**open** (int **device**) -> abre el dispositivo (id de cámara)
	- bool VideoCapture::**open** (const string& **filename**) -> abre un fichero de video/sec. imágenes
	- bool VideoCapture::**isOpened** ()
	- bool VideoCapture::**read** (cv::Mat& **image**) -> captura una imagen y la copia en una Matriz
	- double VideoCapture::**get** (int **propId**) -> lee el valor de una propiedad de la cámara
	- bool VideoCapture::**set** (int **propId**, double **value**)
		- -> configura el valor de una propiedad de la cámara
	- void VideoCapture::**release**() - -> Libera el dispositivo
- Ventana visualización:
	- void cv::**namedWindow**( const string& **winname**, int **flags**=cv::WINDOW\_AUTOSIZE )
	- void cv::**imshow**( const string& **winname**, cv::InputArray **mat**)
	- void cv::**destroyAllWindows**()
- Eventos del teclado:
	- int cv::**waitKey**(int **delay**=0) espera en milisegundos

### Captura de Imágenes de una Cámara: módulo highgui

• Primer ejemplo (**ej1.cpp**): capturar y visualizar la imagen de una cámara

#include <**opencv2/opencv.hpp**> // OpenCV library headers using namespace **std**;

```
const char * WINDOW_CAMERA1 = "(W1) Camera 1"; // windows id
int CAMERA ID = 0; // default camera
int key;
cv::Size camSize; // camera resolution
```
cv::**VideoCapture** camera; // Cameras

```
cv::Mat capture; // Images
```

```
camera.open(CAMERA_ID); // open camera
if (!camera.isOpened())
{
     cout << "you need to connect a camera, sorry.\n";
     return -1;
}
camSize.width = (int) camera.get( CV_CAP_PROP_FRAME_WIDTH);
camSize.height = (int) camera.get( CV_CAP_PROP_FRAME_HEIGHT);
// Create the visualization windows
```
cv::**namedWindow** (*WINDOW\_CAMERA1,* cv::*WINDOW\_AUTOSIZE*);

## Captura de Imágenes de una Cámara: módulo highgui

• Primer ejemplo (**ej1.cpp**): capturar y visualizar la imagen de una cámara

```
// while there are images ...
while (camera.read(capture))
{
     if(capture.empty())
           continue; // capture has failed, continue
     // Put your image processing code here
      // Put your visualization code here
     cv::imshow(WINDOW_CAMERA1, capture); // show image in a window
     // wait 10ms for a keystroke to exit (image window must be on focus)
      key = cv::waitKey (10);
     if (key == 'q' || key == 'Q' || key == 27 )
            break;
}
```
// free windows and camera resources cv::**destroyAllWindows**(); if (camera.**isOpened**()) camera.**release**();

## EJEMPLO 2

### Leer, Procesar y Guardar imágenes en un fichero

[http://docs.opencv.org/2.4/modules/highgui/doc/reading\\_and\\_writing\\_images\\_and\\_video.](http://docs.opencv.org/2.4/modules/highgui/doc/reading_and_writing_images_and_video.html)html

[https://docs.opencv.org/2.4/modules/imgproc/doc/feature\\_detection.](https://docs.opencv.org/2.4/modules/imgproc/doc/feature_detection.html)html

## Lectura/Escritura Imágenes: módulos highgui - imgproc

- Segundo ejemplo (**ej2.cpp**): lee y procesa una imagen de un fichero
- Leer/Escribir un fichero de imagen:
	- Métodos:
		- Mat cv::**imread** (const string& **filename**, int **flags**=1 )
		- bool cv::**imwrite** (const string& **filename**, cv::InputArray **img**, const vector<int>& params=vector<int>() )
- Conversión de Color:
	- void cv::**cvtColor** (InputArray **src,** OutputArray **dst**, int code, int **dstCn=0** )
		- Códigos: CV\_BGR2GRAY, CV\_GRAY2BGR
		- Códigos: CV\_BGR2HSV, CV\_HSV2BGR ……

#### • Procesamiento:

- void cv::**Canny** (cv::InputArray **image**, cv::OutputArray **edges**, double **threshold1**, double **threshold2**, int **apertureSize**=3, bool **L2gradient**=false )
	- Detector de Bordes

### Lectura/Escritura Imágenes: módulos highgui - imgproc

• Segundo ejemplo (**ej2.cpp**): lee y procesa una imagen de un fichero

```
const char * WINDOW IMAGE = "(W1) Image 1"; // window id
const char * WINDOW_BORDERS = "(W2) Canny Borders"; // window id
```

```
cv::Mat image; // Images
cv::Mat gray_image;
cv::Mat borders_image;
```

```
// Create the visualization windows
cv::namedWindow (WINDOW_IMAGE, cv::WINDOW_AUTOSIZE);
cv::namedWindow (WINDOW_BORDERS, cv::WINDOW_AUTOSIZE);
```

```
image = cv::imread( "building.jpg" );
if (image.empty())
{
      cout << "you need to select an image, sorry.\n";
      return -1;
}
```
cv::**cvtColor**( image, gray\_image, *CV\_BGR2GRAY* ); // transforms to gray level cv::**Canny**( gray\_image, borders\_image, 80, 150 ); // Canny border detector cv::**imwrite**( "result.jpg", borders\_image ); // store result image

```
cv::imshow( WINDOW_IMAGE, image); // show image in a window
cv::imshow( WINDOW_BORDERS, borders_image); // show image in a window
```
## EJERCICIO

- Leer imágenes de un fichero de video
	- Clase: **VideoCapture**
- Detectar bordes
	- Método: **Canny**
- Guardar el resultado en un fichero de video
	- Clase: **VideoWriter**

[http://docs.opencv.org/2.4/modules/highgui/doc/reading\\_and\\_writing\\_images\\_and\\_video.](http://docs.opencv.org/2.4/modules/highgui/doc/reading_and_writing_images_and_video.html)html

## MANEJADOR DE EVENTOS

[http://http://docs.opencv.org/2.4/modules/highgui/doc/user\\_interface.h](http://docs.opencv.org/2.4/modules/highgui/doc/user_interface.html)tml

### Gestión de Eventos: módulo highgui

- Ejemplo (**ej1b.cpp**):
- Manejador de Ratón:
	- Declararlo:
		- void **MouseHandler** (int **event**, int **x**, int **y**, int **flags**, void\* **param**);
	- Asignar Manejador:
		- cv::**setMouseCallback**( WINDOW\_CAMERA1, **MouseHandler**, NULL );
- Implementación Manejador:

//---------------------------------------------------------------------- // Mouse events handler for image window //----------------------------------------------------------------------

// **event**: event type sent to the handler -> CV\_EVENT\_MOUSEMOVE,

// CV\_EVENT\_LBUTTONDOWN, CV\_EVENT\_LBUTTONUP, CV\_EVENT\_LBUTTONDBLCLK,

// CV\_EVENT\_RBUTTONDOWN, CV\_EVENT\_RBUTTONUP, CV\_EEVENT\_RBUTTONDBLCLK,

// **x**: X-coordinate position of the mouse in window

// **y**:Y-coordinate position of the mouse in window

// **flags**: adtional flags sent to the handler ->

// CV\_EVENT\_FLAG\_SHIFTKEY, CV\_EVENT\_FLAG\_CTRLKEY, CV\_EVENT\_FLAG\_ALTKEY // **param**: set in setMouseCallback

//----------------------------------------------------------------------

### Gestión de Eventos: módulo highgui

• Ejemplo (**ej1b.cpp**):

const char  $*$  **WINDOW** CAMERA1 = "(W1) Camera 1"; // windows id const int **KEY\_F5** = 7602176; int **CAMERA** ID = 0; // default camera unsigned int **id** = 1; // id for stored images cv::**Mat** capture; // Images

// Mouse Handler cv::**setMouseCallback**( WINDOW\_CAMERA1, MouseHandler, NULL );

```
void MouseHandler( int event, int x, int y, int flags, void* param)
{
  cout << "Event: " << event << ", x:" << x << ", y:"<< y << ", flags:" << flags << endl;
  // on click left mouse button and SHIFT key, saves image
  if(event==CV_EVENT_LBUTTONDOWN && (flags & CV_EVENT_FLAG_SHIFTKEY) )
  {
      ostringstream filename;
       filename << "Image" << id << ".jpg";
       cout << "Saving image window in file: " << filename.str() << endl;
       cv:: imwrite( filename.str(), capture); // saves window image
       id++;
  }
}
```
#### Gestión de Eventos: módulo highgui

• Ejemplo (**ej1b.cpp**):

```
// Main loop
while (camera.read(capture))
{
     if(capture.empty())
           continue; // capture has failed, continue
     // Put your image processing code here
      // Put your visualization code here
      cv::imshow(WINDOW_CAMERA1, capture); // show image in a window
     // wait 10ms for a keystroke to exit (image window must be on focus)
     key = cv::waitKey (10);
     if(key == KEY F5)
      {
       ostringstream filename;
       filename << "Image" << id << ".jpg";
       cout << "Saving image window in file: " << filename.str() << endl;
       cv:: imwrite( filename.str(), capture); // saves window image
       id++; 
      }
     else if (key == 'q' || key == 'Q' || key == 27)
                 break;
}
```
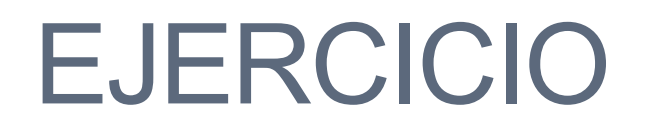

Interfaz de usuario

[https://docs.opencv.org/2.4/modules/core/doc/drawing\\_functions.](https://docs.opencv.org/2.4/modules/core/doc/drawing_functions.html)html

- Ejercicio:
	- Visualización del color en cada pixel bajo el cursor, mostrándolo en overlay semi-transparente sobre la imagen

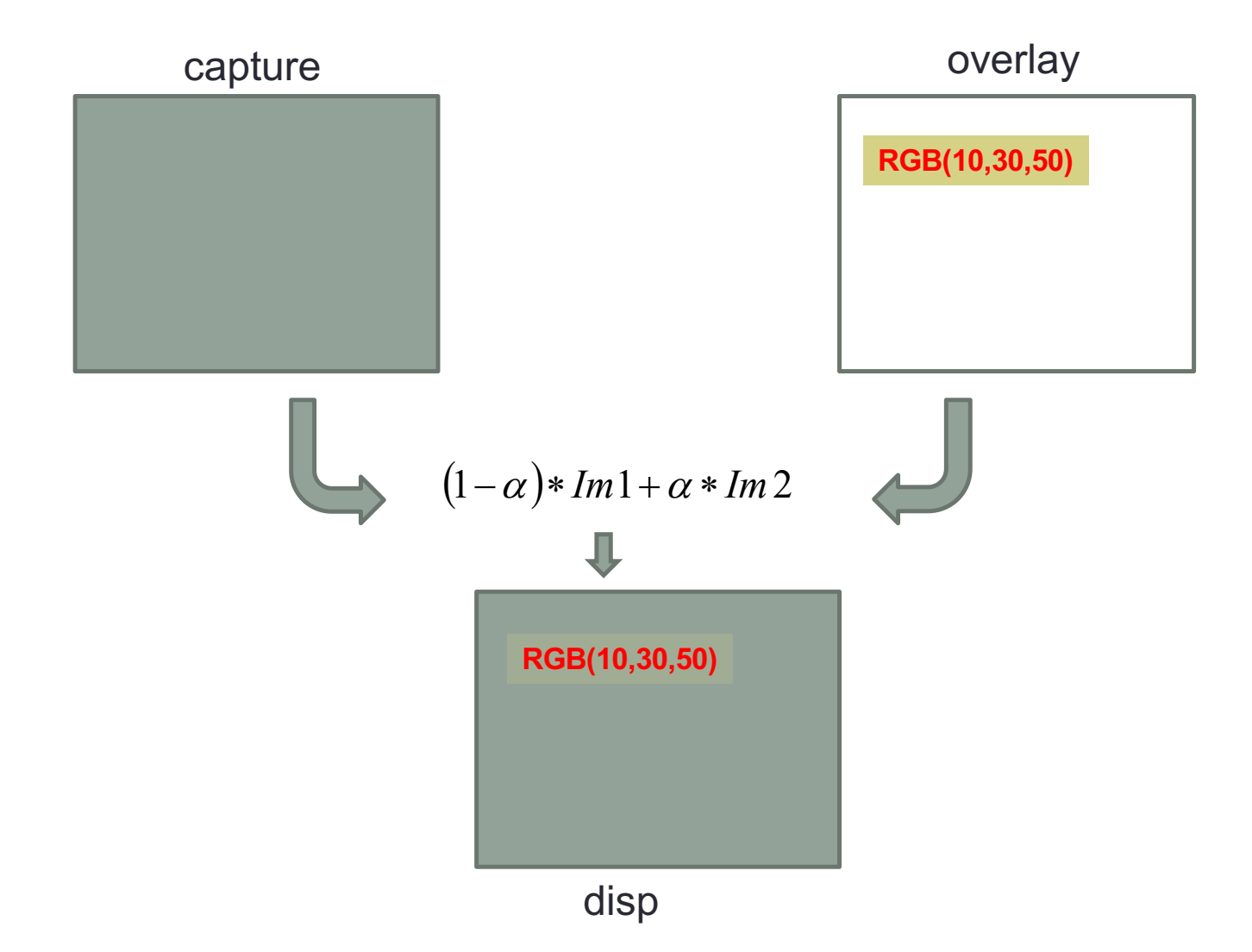

22

- Constructores adicionales clase **Mat**:
	- cv::**Mat** overlay = cv::**Mat**(camSize, **CV\_8UC3**, cv::Scalar::**all**(0));
- Métodos adicionales clase **Mat**:
	- overlay.**setTo**( cv::Scalar::**all**(0)); // borrar una imagen
- Acceder al valor de un pixel clase **Mat**:
	- Mediante Puntero : *uchar \*ptr = capture.data;*
	- Método **at**: *capture.at<*cv::*Vec3b>(fil, col)* (imagen color BGR) *capture.at<uchar>(fil, col)* (imagen escala gris) (Plantilla, debemos especificar el tipo para el pixel)
- Generar un string formateado en C++ (*equivalente a sprintf en C*): clase *ostringstream*

```
ostringstream cursorColor ;
cv::Vec3b color = capture.at< cv::Vec3b>(y, x);
cursorColor << "RGB(" << (int)color[2] << "," 
                              << (int)color[1] << "," << (int)color[0] << ")";
cout << cursorColor.str() << endl; // convert to string and show it in console
```
### Interfaz Usuario: módulos highgui/core

- Trackbars:
	- int cv::**createTrackbar** (const string& **trackbarname**, const string& **winname**, int\* **value**, int **count**, TrackbarCallback **onChange=0**, void\* **userdata=0**)

cv::**createTrackbar** ("Transp.", WINDOW\_CAMERA1, &ALPHA, 100, NULL, (void \*)0 );

#### • Dibujo en pantalla:

- void cv::**line** (cv::Mat& **img**, cv::Point **pt1**, Point **pt2**, const cv::Scalar& **color**, int **thickness**=1, int **lineType**=8, int **shift**=0)
- void cv::**rectangle** (cv::Mat& **img**, cv::Point **pt1**, Point **pt2**, const cv::Scalar& **color**, int **thickness**=1, int **lineType**=8, int **shift**=0)
- void cv::**circle** (cv::Mat& **img**, cv::Point **center**, int **radius**, const cv::Scalar& **color**, int **thickness**=1, int **lineType**=8, int **shift**=0)
- Tipo de líneas: **8**-connected line, **4**-connected line, **CV\_AA** antialiased line
- Grosor: en objetos con área podemos especificar: **CV\_FILLED**

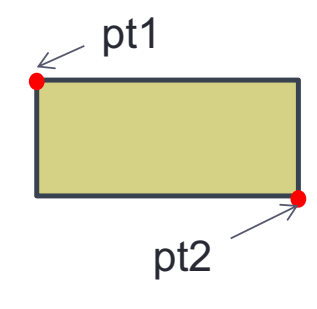

cv::Size **BUTTON\_SIZE** (160,25);// overlay button Size (width,heigth) cv::Point **BUTTON\_POS** (0,0); // overlay button upper left corner position (x,y)

cv::**rectangle** (overlay, BUTTON\_POS, BUTTON\_POS + cv::**Point**(BUTTON\_SIZE), cv::Scalar(0,120,120), **CV\_FILLED**);

#### Interfaz Usuario: módulos highgui/core

- Texto:
	- Size cv::**getTextSize** (const string& **text**, int **fontFace**, double **fontScale**, int **thickness**, int\* **baseLine**)
	- void cv::**putText** (cv::Mat& **img**, const string& **text**, cv::Point **org**, int **fontFace**, double **fontScale**, cv::Scalar **color**, int **thickness**=1, int **lineType**=8, bool **bottomLeftOrigin**=false )
	- Fuentes: CV\_FONT\_HERSHEY\_SIMPLEX, CV\_FONT\_HERSHEY\_PLAIN, CV\_FONT\_HERSHEY\_DUPLEX
	- Se pueden combinar con: | CV FONT\_ITALIC

cv::**putText** (overlay, cursorColor.str(), BUTTON\_POS + **offset** , CV\_FONT\_HERSHEY\_DUPLEX, 0.4, cv::Scalar(255,255,255), 1, CV\_AA );

// offset para centrado de texto en un recuadro cv::**Size** textSize; int baseline;

textSize = cv::**getTextSize**(cursorColor.str(), CV\_FONT\_HERSHEY\_DUPLEX, 0.4, 1, &baseline);

cv::**Point offset** = cv::**Point**(BUTTON\_SIZE.width/2, BUTTON\_SIZE.height/2) + cv::**Point**(-textSize.width/2, textSize.height/2 + baseline/2);

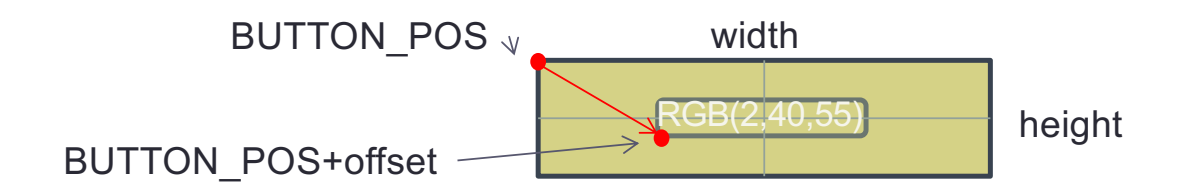

• MouseHandler:

```
void MouseHandler (int event, int x, int y, int flags, void* param)
{
     // on moving the cursor over the image
     if( event == CV_EVENT_MOUSEMOVE )
     {
           CURSOR POS.x = x; // save new cursor position in global variable cursorPos
           CURSOR_POS.y = y;
     }
     // on click left mouse button 
     if( event==CV_EVENT_LBUTTONDOWN )
     {
          // checks if Exit button is clicked
           if( x > BUTTON_POS.x && x < (BUTTON_POS.x + BUTTON_SIZE .width) && 
                y > BUTTON_POS.y && y < (BUTTON_POS.y + BUTTON_SIZE .height) )
                EXIT = true;
     }
}
```
- Inicialización:
	- Global:

```
void DrawOverlay(cv::Mat &background, cv::Mat &queryIM, double alpha);
// Variables Globales
int CAMERA_ID = 0; \frac{1}{2} default camera
int ALPHA = 40; \frac{1}{8} level of transparency
bool EXIT = false;// exit the program
cv::Point CURSOR POS; // current position of the cursor over the window
cv::Size BUTTON_SIZE (160,25); // Overlay button Size (width,heigth)
cv::Point BUTTON POS (0,0); // overlay button uper left corner position (x,y)
```
• Main:

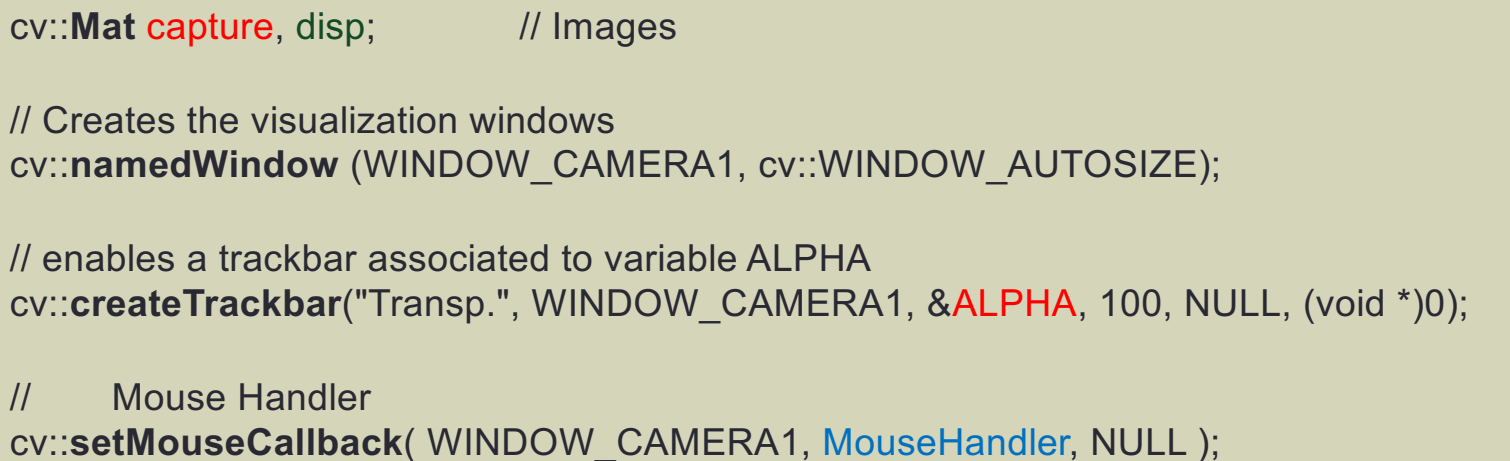

• Función DrawOverlay:

```
void DrawOverlay( Mat &background, Mat &queryIM, double alpha)
\left\{ \right.cv::Size imSize = background.size();
  //Allocates memory for overlay image of the same size as background 
  cv::Mat overlay = cv::Mat( imSize, CV_8UC3, cv::Scalar::all(0));
  // if background is not BGR converts it to BGR
  if(background.channels()==1)
            cv::cvtColor(background, background, CV_GRAY2BGR);
           ………………………………..
}
```
• Función DrawOverlay:

```
void DrawOverlay( Mat &background, Mat &queryIM, double alpha)
\{…………………………….
  // Draws the overlay image
 cv::rectangle(overlay, BUTTON_POS, BUTTON_POS+ cv::Point(BUTTON_SIZE), cv::Scalar(0,120,120),
                                                                             CV_FILLED);
 cv::rectangle(overlay, BUTTON_POS, BUTTON_POS+ cv::Point(BUTTON_SIZE), cv::Scalar(0,255,255), 1);
 ostringstream cursorColor;
  if(queryIM.channels() == 3) {
     cv::Vec3b color = queryIM.at< cv::Vec3b>(CURSOR_POS.y, CURSOR_POS.x);
     cursorColor << "RGB(" << (int)color[2] << "," << (int)color[1] << "," << (int)color[0] << ")";
  }
  else if(queryIM.channels() == 1) {
     uchar color = queryIM.at<uchar>(CURSOR_POS.y, CURSOR_POS.x);
     cursorColor << "Gray(" << (int)color << ")";
  }
   …………………………………………..
}
```

```
• Función DrawOverlay:
```

```
void DrawOverlay( Mat &background, Mat &queryIM, double alpha)
\{…………………………….
 // offset para centrado de texto en un recuadro
 cv::Size textSize; int baseline;
 textSize = cv::getTextSize( cursorColor.str(), CV_FONT_HERSHEY_DUPLEX, 0.4, 1, &baseline);
 cv::Point offset = cv::Point(BUTTON_SIZE.width/2, BUTTON_SIZE.height/2) + 
                  cv::Point(-textSize.width/2, textSize.height/2 + baseline/2);
 cv::putText (overlay, cursorColor.str(), BUTTON_POS+offset, CV_FONT_HERSHEY_DUPLEX, 0.4, 
                        cv::Scalar(255,255,255), 1, CV_AA );
 // blends both images
 for(int i=0; i< imSize.height; i++)
     for(int j=0; j< imSize.width; j++)
         if (overlay.at<Vec3b>(i, j) != cv::Vec3b(0,0,0) )
           background.at< cv::Vec3b>(i, j) = background.at< cv::Vec3b>(i, j) * (1-alpha) + 
                                         overlay.at< cv::Vec3b>(i, j) * alpha;
}
```
• Bucle Principal:

```
while (camera.read(capture))
{
        if(capture.empty())
           continue;// capture has failed, continue
       // copy capture to disp image and convert to BGR if necessary
       if(capture.channels()==3)
           capture.copyTo(disp);
       else if(capture.channels()==1)
            cv::cvtColor(capture, disp, CV_GRAY2BGR);
       // draws overlay with pixel color under cursor on capture image
       DrawOverlay(disp, capture, (double)ALPHA/100);
      cv::imshow(WINDOW_CAMERA1, disp); // show image in a window
      // wait 10ms for a keystroke to exit (image window must be on focus)
      key = cv::waitKey (10);
      if (key == 'q' || key == 'Q' || key == 27 || EXIT)
           break;
}
```
## FILTRADO DE IMÁGENES

Convolución (ej2b)

[https://docs.opencv.org/2.4/modules/imgproc/doc/filtering.](https://docs.opencv.org/2.4/modules/imgproc/doc/filtering.html)html

### Filtrado de Imágenes: módulo imgproc

- Ejemplo (**ej2b.cpp**): filtrado de imágenes (máscaras de convolución)
	- Métodos:
		- void cv::**filter2D**(cv::InputArray **src**, cv::OutputArray **dst**, int **ddepth**, cv::InputArray **kernel**,

```
cv::Point anchor = cv::Point(-1,-1), double delta=0,
```
int **borderType** = cv::BORDER\_DEFAULT )

- **- ddepth** : **-1** (misma profundidad que src)
- **- anchor : centro del kernel** cv::Point(-1,-1) -> centro de la máscara
- **- delta:** valor añadido al resultado
- **- borderType: tipo de extrapolación en los bordes** 
	- cv::BORDER\_TRANSPARENT, cv::BORDER\_WRAP, cv::BORDER\_REFLECT\_101, cv::BORDER\_REPLICATE, cv::BORDER\_CONSTANT

cv::Mat **kernel**(cv::Matx<double, 3, 3>(1.0, -2.0, 1.0, 2.0, -4.0, 2.0,  $1.0, -2.0, 1.0)$  ):

```
cv::cvtColor( capture, gray_image, CV_BGR2GRAY ); // transforms to gray level
```
cv::**filter2D** (gray\_image, filtered\_image, -1 , **kernel**, cv::Point( -1, -1 ), 0, cv::BORDER\_DEFAULT );

# PERSISTENCIA

#### Ficheros XML/YAML

[https://docs.opencv.org/2.4/modules/core/doc/xml\\_yaml\\_persistence.](https://docs.opencv.org/2.4/modules/core/doc/xml_yaml_persistence.html)html

#### Persistencia: XML/YAML, módulo core

- Lectura/escritura de datos en ficheros XML/YAML:
	- Permite guardar y leer las estructuras básicas de OpenCV: Mat, Point, ….
	- Permite almacenar/leer vectores (clase vector) de forma transparente hasta el primer nivel de jerarquía.
	- Gestión manual para vectores de vectores, estructuras …
		- **{: } mappings (estructuras) [: ] sequences (vectores)**

#### • Clase: cv::*FileStorage*

- cv::FileStorage::**FileStorage**()
- cv::FileStorage::**FileStorage**(const string& **source**, int **flags**, const string& **encoding**=string())
	- **Source**: extensión .xml .yml .yaml
	- **Flags**: cv::*FileStorage::READ,* cv::*FileStorage::WRITE,* cv::*FileStorage::APPEND*

#### • Métodos básicos:

- cv::FileStorage::**open**(const string& **filename**, int **flags**, const string& **encoding**=string())
- bool cv::FileStorage::**isOpened**()
- void cv::FileStorage::**release**()
- **Escribir: operator <<**

fs << "cameraMatrix " << matriz;

Nombre del elemento

• **Leer: operator[] operator >>**

fs [" cameraMatrix " ] >> matriz;

Valor del elemento

#### Persistencia: XML/YAML, módulo core

- Ejemplo:
	- Escritura:

```
cv::Mat cameraMatrix(cv::Matx<double, 3, 3>(1000, 0, 320, 0, 1000, 240, 0, 0, 1) );
cv::FileStorage fs("test.yml", cv::FileStorage::WRITE);
fs << "cameraMatrix" << cameraMatrix; 
fs.release();
```

```
%YAML:1.0cameraMatrix : !!opencv-matrix
  rows: 3
  cols: 3
   dt: d
   data: [ 1000., 0., 320., 0., 1000., 240., 0., 0., 1. ]
```
#### • Lectura:

```
cv::FileStorage fs2("test.yml", cv::FileStorage::READ);
cv::Mat matrix;
fs2 ["cameraMatrix"] >> matrix; 
cout << "cameraMatrix: " << matrix << endl;
fs2.release();
```
#### Persistencia: XML/YAML, módulo core

• **Escritura** Mappings/Sequences

•  $\{\colon\}$  mappings (estructuras) [: ] sequences (vectores)

Ejemplo:

```
cv::FileStorage fs("test.yml", cv::FileStorage::WRITE);
fs << "features";
fs << "\{:" << "x" << 167 << "y" << 49;
fs << "lbp" << "[:";
uchar lbp = rand() % 256;
for( int j = 0; j < 8; j++ )
     fs << ((lbp \gg j) & 1);
fs << "] ";
fs << "}";
fs.release();
```
%YAML:1.0

```
features: { x:167, y:49, lbp: [ 1, 0, 0, 1, 1, 0, 1, 1 ] }
```
#### Persistencia: XML/YAML, módulo core

• **Lectura** Mappings/Sequences

• {: } mappings (estructuras) [: ] sequences (vectores)

Ejemplo:

```
cv::FileStorage fs2("test.yml", cv::FileStorage::READ);
cv::FileNode features = fs2["features"];
int x,y;
features["x"] >> x; features["y"] >> y;
cout << "x=" << x<< ", y=" << y;
vector<uchar> lbpval;
features["lbp"] >> lbpval;
cout << ", lbp: (";
for( int i = 0; i < (int) lbpval.size(); i++cout << " << (int) lbpval[i];
cout << ")" << endl;
```
fs2.**release**();

# EXTRACCIÓN DE CONTORNOS

Módulo imgproc (ej2c)

[https://docs.opencv.org/2.4/modules/imgproc/doc/structural\\_analysis\\_and\\_shape\\_descriptors.](https://docs.opencv.org/2.4/modules/imgproc/doc/structural_analysis_and_shape_descriptors.html)html

#### Visión por Computador **ISA-UMH**

#### Extracción de Contornos: módulo imgproc

- Ejemplo (**ej2c.cpp**): extracción de contornos (listas de puntos enlazados)
- Extraer contornos de una imagen binaria (**Canny**):
	- Métodos:
		- void cv::**findContours**( cv::InputOutputArray **image**, cv::OutputArrayOfArrays **contours**, cv::OutputArray **hierarchy**, int **mode**, int **method**, cv::Point **offset**=cv::Point())

**Modes**: **CV\_RETR\_EXTERNAL, CV\_RETR\_LIST, CV\_RETR\_CCOMP, CV\_RETR\_TREE Methods: CV\_CHAIN\_APPROX\_NONE, CV\_CHAIN\_APPROX\_SIMPLE** , **CV\_CHAIN\_APPROX\_TC89\_L1, CV\_CHAIN\_APPROX\_TC89\_KCOS hierarchy: vector<** cv::**Vec4i> hierarchy[i][0]->next , [1] -> previous, [2]->child, [3]-> parent**

cv::**cvtColor**( capture, gray\_image, **CV\_BGR2GRAY** ); // transforms to gray level cv::**Canny** (gray\_image, edge\_image, 50, 200, 3); // extracts edges (binary)

vector<vector< cv::**Point**> > **contours\_image**; vector< cv::**Vec4i**> **hierarchy**;

cv::**findContours** ( edge\_image, **contours\_image**, **hierarchy**, CV\_RETR\_EXTERNAL, CV\_CHAIN\_APPROX\_NONE );

{

}

## Extracción de Contornos: módulo imgproc

- Ejemplo (**ej2c.cpp**): extracción de contornos (listas de puntos enlazados)
- Interpolar y filtrar contornos:
	- Métodos:
		- void cv::**approxPolyDP**( cv::InputArray **curve**, cv::OutputArray **approxCurve**,

double **epsilon**, bool **closed**)

// Filter out non rectangular contours vector<vector< cv::**Point**> > **contours\_draw**;

```
for ( unsigned int i=0;i<contours_image.size();i++ )
```

```
//approximate to a polygon
```

```
vector< cv::Point > approxCurve;
cv::approxPolyDP(contours_image[i], approxCurve, double(contours_image[i].size())*0.05, true);
```

```
//checks that the polygon has 4 points, is convex and is big enough
if ( approxCurve.size() == 4 && cv::isContourConvex( approxCurve) 
           && cv::contourArea( approxCurve)>200 ) 
     contours_draw.push_back (approxCurve);
```
}

### Extracción de Contornos: módulo imgproc

- Ejemplo (**ej2c.cpp**): extracción de contornos (listas de puntos enlazados)
- Mostrar contornos:
	- void cv::**drawContours**(cv::InputOutputArray **image**, cv::InputArrayOfArrays **contours**, int **contourIdx**, const Scalar& color, int thickness=1, int lineType=8, cv::InputArray hierarchy=noArray(), int maxLevel=INT\_MAX, cv::Point offset=cv::Point() )

for( unsigned int  $i = 0$ ; i< **contours** draw.size();  $i++$  ) {

cv::**Scalar** color( **rand**()&255, **rand**()&255, **rand**()&255 ); cv::**drawContours**( capture, **contours\_draw**, **i**, color, 2, 8 );

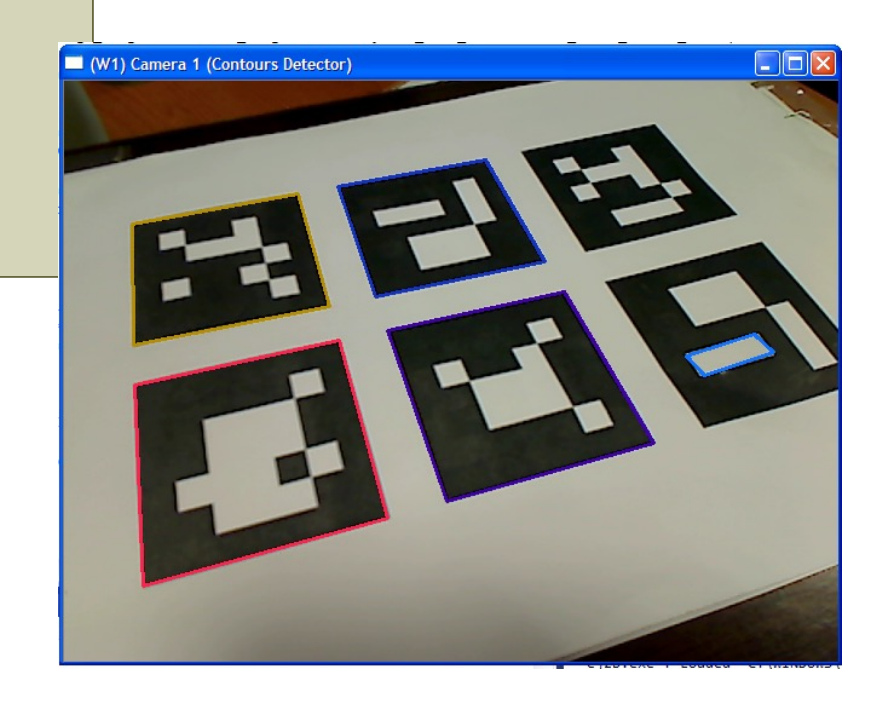

{

}

### Extracción de Contornos: módulo imgproc

• Ejercicio: Almacenar los contornos en un fichero YAML/XML

```
// Writing the file if there are contours
if(contours_draw.size() > 0 )
     cv::FileStorage fs("contours.yml", cv:: FileStorage::WRITE);
     if(fs.isOpened())
      {
           fs << "size" << (int)contours_draw.size();
           fs << "contours" << "[:";// first level (vector of contours)
           for( unsigned int i = 0; i< contours draw.size(); i++ )
           {
                fs << "[:"; //second level (vector of points)
                for( unsigned int j = 0; j < contours_draw[i].size(); j++ )
                 {
                      fs << "{:";// third level (class Point)
                      fs << "x" << contours_draw[i][j].x << "y" << contours_draw[i][j].y;
                      fs << "}";
                 }
                fs << "]";// second level vector
           }
           fs << "]"; // first level vector
           fs.release();
      }
```
}

### Extracción de Contornos: módulo imgproc

• Ejercicio: Leer los contornos de un fichero YAML/XML

```
// Reading contours from file
cv::FileStorage fs2("contours.yml", cv::FileStorage::READ);
if(fs2.isOpened())
{
     cv::FileNode node level1 = fs2["contours"]; // first level (vector of contours)
     for( unsigned int i = 0; i< node level 1. size(); i++{
          cv::FileNode node_level2 = node_level1[i]; //second level (vector of points)
          vector<cv::Point> contour;
          for( unsigned int j = 0; j < node level 2.size(); j++{
                cv::Point pt;
                node_level2[j]["x"] >> pt.x; 
                node_level2[j]["y"] >> pt.y; 
                contour.push_back(pt);
           }
          cout << contour << endl;
     }
     fs2.release();
```
## EJERCICIO

#### Segmentación de regiones por Color

- Conversión de color
- Extracción de canales de una imagen
- Umbralización
- Filtrado morfológico
- Extracción de contornos
- Cálculo de momentos

[https://docs.opencv.org/2.4/modules/imgproc/doc/imgproc.](https://docs.opencv.org/2.4/modules/imgproc/doc/imgproc.html)html

- Programa base: **ej3.cpp**
- Módulos imgproc /core
- Funciones: Conversión de Color:
	- void cv::**cvtColor** (cv::InputArray **src,** cv::OutputArray **dst**, int code, int **dstCn=0** )
		- Códigos:
			- **CV\_BGR2HLS, CV\_HLS2BGR**
			- **CV\_BGR2HSV, CV\_HSV2BGR**
			- **CV\_BGR2XYZ, CV\_XYZ2BGR**
			- **CV\_BGR2Lab, CV\_Lab2BGR**
			- **CV\_BGR2Luv, CV\_Luv2BGR …..**
	- void cv::**split**(cv::InputArray **m**, cv::OutputArrayOfArrays **channels**)
		- vector< cv::Mat> channels;
	- void cv::**merge**(cv::InputArrayOfArrays **mv**, cv::OutputArray **dst**)

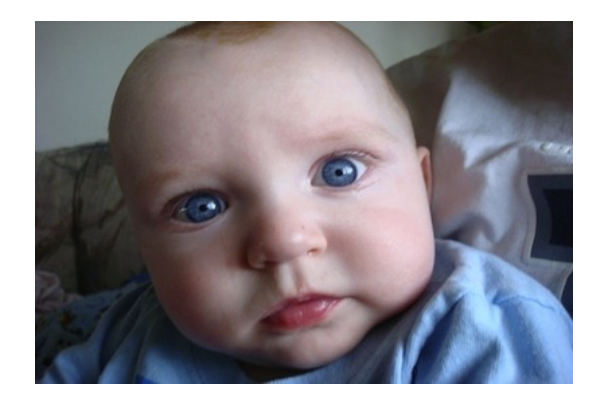

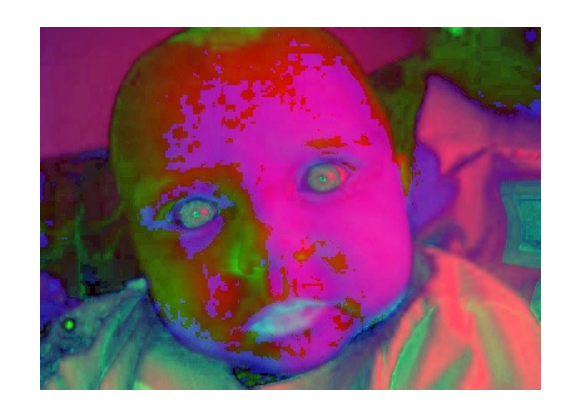

- Módulos imgproc /core
	- Umbralización:
		- double cv::**threshold**(cv::InputArray **src**, cv::OutputArray **dst**, double **thresh**, double **maxval**, int **type**)
			- Type:
				- cv::**THRESH\_BINARY,**
				- cv::**THRESH\_BINARY\_INV**
				- cv::**THRESH\_TRUNC**
				- cv::**THRESH\_TOZERO**
				- cv::**THRESH\_TOZERO\_INV**
			- **Cálculo umbral automático:**
				- **(+ cv::THRESH\_OTSU)**

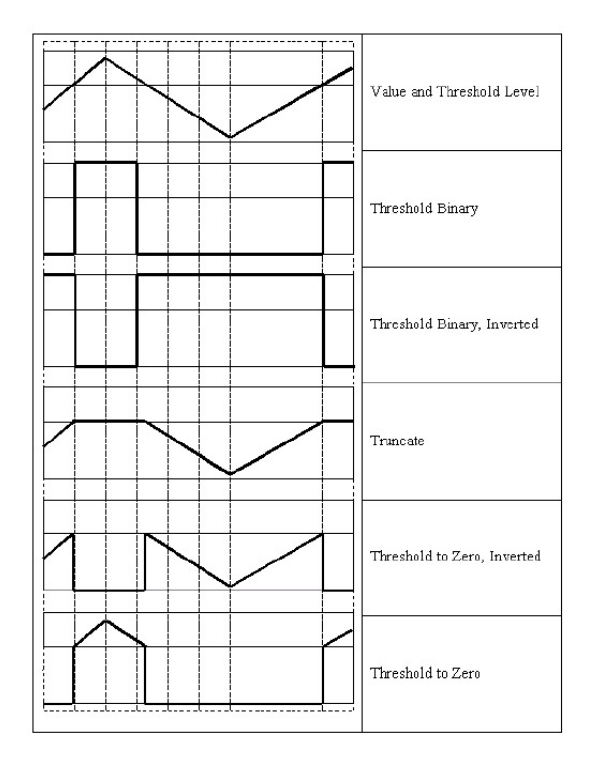

- double cv::**inRange** (cv::InputArray **src**, cv::InputArray **lowerb**, cv::InputArray **upperb,** cv::OutputArray **dst**)
	- **lowerb, upperb: pueden ser imágenes o escalares**

 $dst(I) = lowerb(I)<sub>0</sub> \leq src(I)<sub>0</sub> \leq upperb(I)<sub>0</sub>$ 

- Módulo imgproc
- Funciones:
	- Morfología:
		- void cv::**erode**( cv::InputArray **src**, cv::OutputArray **dst**, cv::InputArray **kernel**,
			- cv::Point **anchor**=Point(-1,-1), int **iterations**=1)
		- void cv::**dilate**( cv::InputArray **src**, cv::OutputArray **dst**, cv::InputArray **kernel**,

cv::Point **anchor**=Point(-1,-1), int **iterations**=1)

- void cv::**morphologyEx**(cv::InputArray **src**, cv::OutputArray **dst**, int **op**, cv::InputArra**y kernel** cv::Point **anchor**=Point(-1,-1), int **iterations**=1)
	- **op**: cv::**MORPH\_OPEN**, cv::**MORPH\_CLOSE**, cv::MORPH\_GRADIENT, cv::MORPH\_TOPHAT, cv::MORPH\_BLACKHAT

**Kernel**: Mat cv::**getStructuringElement**( int **shape**, cv::Size **ksize**, cv::Point **anchor**=Point(-1,-1)) **shape**: cv::**MORPH\_CROSS,** cv::**MORPH\_RECT,** cv::**MORPH\_ELLIPSE**

- Operaciones lógicas:
	- void cv::**bitwise\_and**(cv::InputArray **src1**, cv::InputArray **src2**, cv::OutputArray **dst**,

cv::InputArray **mask**=noArray())

• void cv::**bitwise\_or**(cv::InputArray **src1**, cv::InputArray **src2**, cv::OutputArray **dst**,

cv::InputArray **mask**=noArray())

• void cv::**bitwise\_not**(cv::InputArray **src**, cv::OutputArray **dst**, cv::InputArray **mask**=noArray())

- Módulo imgproc
- Funciones:
	- Momentos:
		- cv::**Moments** cv::**moments**(cv::InputArray **array**, bool **binaryImage**=false )
		- cv::**Moments** class:
			- spatial moments -> **double** m00, m10, m01, m20, m11, m02, m30, m21, m12, m03;
			- central moments -> **double** mu20, mu11, mu02, mu30, mu21, mu12, mu03;
			- central normalized moments -> **double** nu20, nu11, nu02, nu30, nu21, nu12, nu03;
		- void cv::**HuMoments**( const cv::Moments& **moments**, double **hu**[7])
		- void cv::**HuMoments**( const cv::Moments& **moments**, cv::Mat &**hu**)

$$
m_{ji} = \sum_{x,y} (array(x,y) \cdot x^{j} \cdot y^{i}) \qquad \bar{x} = \frac{m_{10}}{m_{00}}, \ \bar{y} = \frac{m_{01}}{m_{00}}
$$
\n
$$
m_{1i} = \sum_{x,y} (array(x,y) \cdot (x - \bar{x})^{j} \cdot (y - \bar{y})^{i}) \qquad n_{1i} = \frac{m_{1i}}{m_{00}}, \ \bar{y} = \frac{m_{01}}{m_{00}}
$$
\n
$$
m_{1i} = \sum_{x,y} (array(x,y) \cdot (x - \bar{x})^{j} \cdot (y - \bar{y})^{i}) \qquad n_{1i} = \frac{m_{1i}}{m_{00}}.
$$
\n
$$
m_{1i} = \frac{m_{1i}}{m_{00}}.
$$
\n
$$
m_{1i} = \frac{m_{1i}}{m_{00}}.
$$
\n
$$
m_{1i} = \frac{m_{1i}}{m_{00}}.
$$
\n
$$
m_{1i} = \sum_{x,y} (array(x,y) \cdot (x - \bar{x})^{i} \cdot (y - \bar{y})^{i}) \qquad n_{1i} = \frac{m_{1i}}{m_{00}}.
$$
\n
$$
m_{1i} = \frac{m_{1i}}{m_{00}}.
$$
\n
$$
m_{1i} = \sum_{x,y} (array(x,y) \cdot (x - \bar{x})^{i} \cdot (y - \bar{y})^{i}) \qquad n_{1i} = \frac{m_{1i}}{m_{00}}.
$$
\n
$$
m_{1i} = \frac{m_{1i}}{m_{00}}.
$$
\n
$$
m_{1i} = \sum_{x,y} (array(x,y) \cdot x^{i} \cdot y^{i}) \qquad n_{1i} = \sum_{x,y} (array(x,y) \cdot (x - \bar{x})^{i} \cdot (y - \bar{y})^{i}) \qquad n_{1i} = \frac{m_{1i}}{m_{00}}.
$$
\n
$$
m_{1i} = \sum_{x,y} (array(x,y) \cdot x^{i} \cdot y^{i}) \qquad n_{1i} = \sum_{x,y} (array(x,y) \cdot x^{i} \cdot y^{i}) \qquad n_{1i} = \sum_{x,y} (array(x,y) \cdot x^{i} \cdot y^{i}) \qquad n_{1i} =
$$

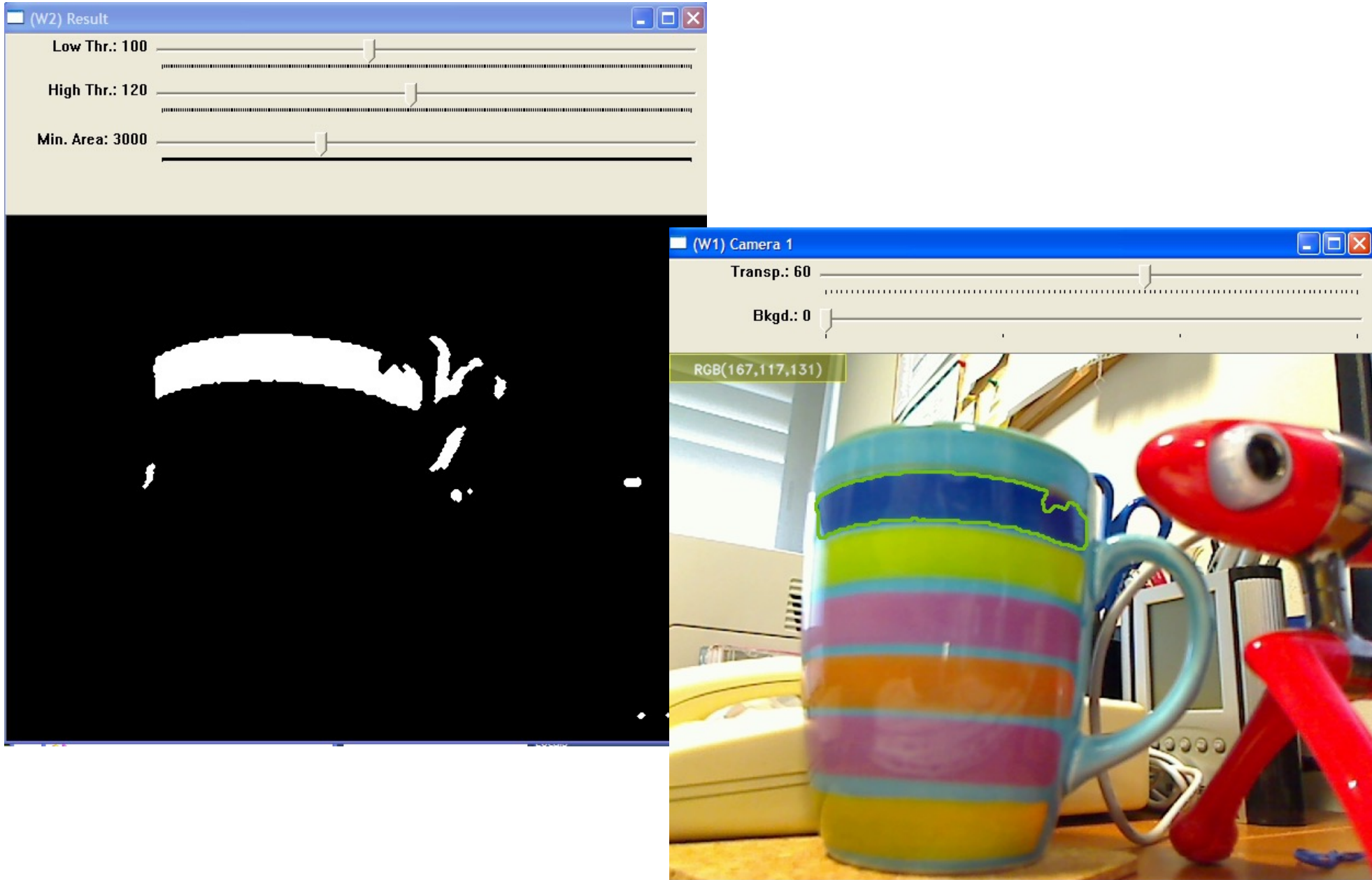

#### • **Convex Hull**

- void cv::**convexHull** (cv::InputArray **points**, cv::OutputArray **hull**, bool **clockwise**=false, bool **returnPoints**=true)
	- **points:** vector< cv::**Point** > (un solo contorno)
	- **hull: (2 opciones):**
		- Contorno (puntos)**:** vector< cv::**Point** >
		- Índices de los puntos del contorno: vector<**int**>
- void cv::**convexityDefects** (cv::InputArray **contour**, cv::InputArray **convexhull**, cv::OutputArray **convexityDefects**)
	- **convexhull :** Índices del contorno: vector<**int**>
	- **convexityDefects**: **vector< cv::Vec4i>**: (start\_index, end\_index, farthest\_pt\_index, fixpt\_depth)

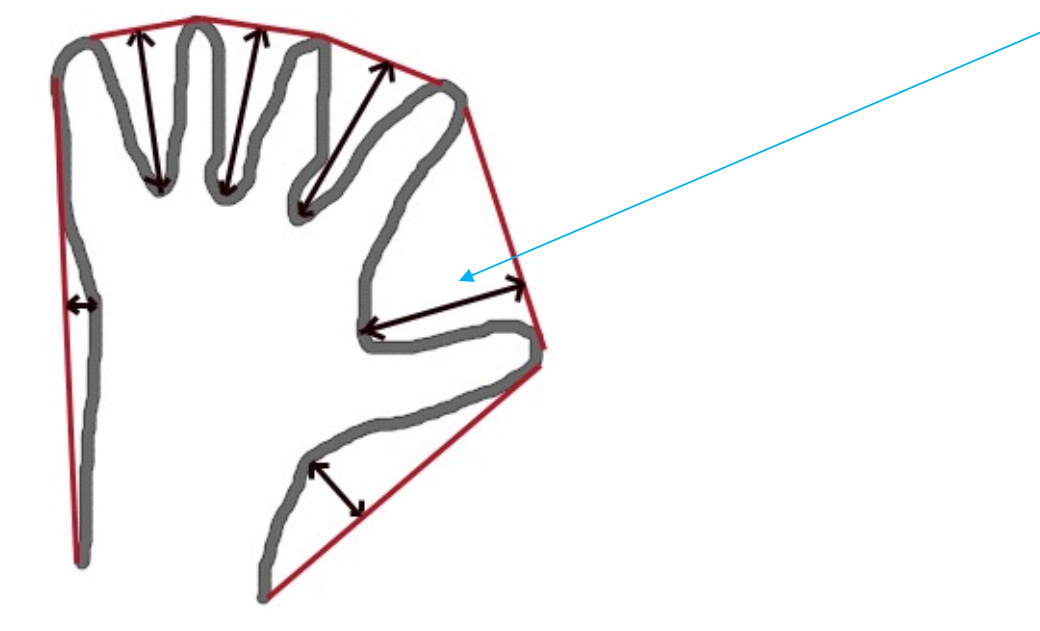

## EXTRACCIÓN CARACTERÍSTICAS

#### Módulo features2D (ej4)

[https://docs.opencv.org/2.4/modules/features2d/doc/features2d.](https://docs.opencv.org/2.4/modules/features2d/doc/features2d.html)html

- Ejemplo (**ej4a.cpp**): extracción de características (*Common Interface*)
- Extractores:
	- Lista de puntos: vector<cv::KeyPoint> keypoints;
		- cv::KeyPoint::**KeyPoint(**cv::Point2f **\_pt**, float **\_size**, float **\_angle**=-1,
			- float **response**=0, int **octave**=0, int **class**  $id=-1$ )
	- "**HARRIS**", "**FAST**", "**ORB**", "**MSER**", "**BRISK**", "**STAR**", "**GFTT**", "**Dense**", "**SimpleBlob**"
	- "**SIFT**", "**SURF**", precisan de una incialización cv::**initModule\_nonfree**()
	- Modificadores (**PREFIJO**): "**Grid**" "**Pyramid**"
- Descriptores: cv::**Mat** descriptors;
	- Vectores de características (por filas):
	- "**ORB**", "**BRISK**", "**BRIEF**", "**FREAK**"
	- "**SIFT**", "**SURF**",
	- Modificadores (**PREFIJO**): "**Opponent**"

#### $t$   $a/Q$  to exit. etected: 500 points rintor Dimension: 32: 109, 96, 14, 115, 120, 121, 10, 118, 88, 95, 27, 11, 48, 180, 17,<br>180, 49, 15, 231, 217, 32, 1, 66, 128, 106, 1631

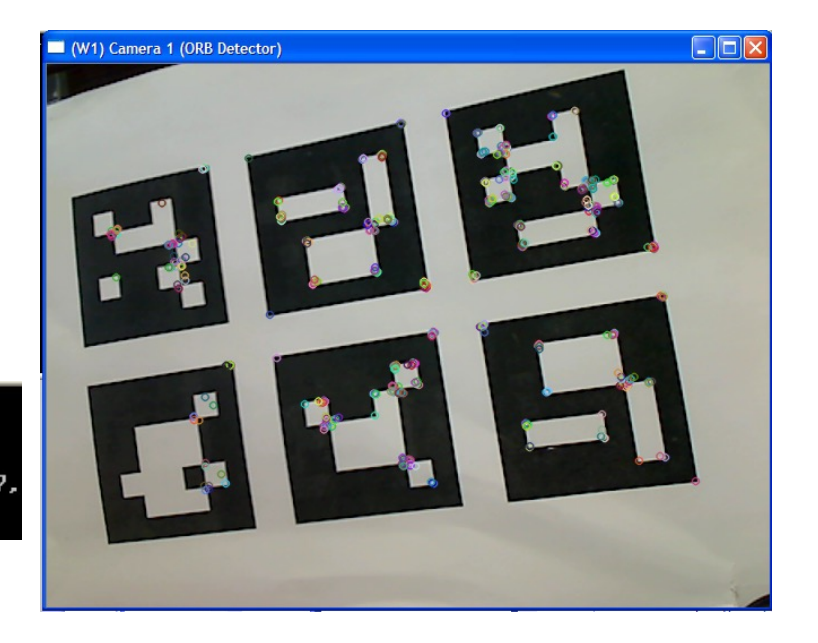

- Ejemplo (**ej4a.cpp**): extracción de características
- Extractores:
	- Lista de puntos: vector<cv::KeyPoint> keypoints;
	- "**HARRIS**", "**FAST**", "**ORB**", "**MSER**", "**BRISK**", "**STAR**", "**GFTT**", "**Dense**", "**SimpleBlob**", "**SIFT**", "**SURF**"

cv::**initModule\_nonfree**();// necessary for SIFT/SURF detectors

vector<cv::**KeyPoint**> keypoints;// Vector for storing detected points

cv::**Ptr**<cv::**FeatureDetector**> detector;// Feature Detector handler

detector = cv::**FeatureDetector**::**create**(**"ORB"**);

(\*detector).**detect**(gray\_image, keypoints);// Detects featured points

Dibuja sobre el contenido de la imagen *capture*

cv::**drawKeypoints** (capture, **keypoints**, **capture**, cv::Scalar::**all**(-1), cv::DrawMatchesFlags::**DRAW\_OVER\_OUTIMG** );

+cv::DrawMatchesFlags::**DRAW\_RICH\_KEYPOINTS**

- Ejemplo (**ej4a.cpp**): extracción de características
- Descriptores:
	- Vectores de características (por filas):

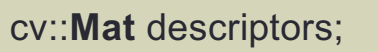

• "**ORB**", "**BRISK**", "**BRIEF**", "**FREAK**", "**SIFT**", "**SURF**"

```
cv::Mat descriptors; // Matrix for storing descriptors, each row is a keypoint descriptor
```
cv::**Ptr**<cv::**DescriptorExtractor**> descriptor; // Feature Descriptor handler

```
descriptor = cv::DescriptorExtractor::create("ORB");
```
(\*descriptor).**compute(**gray\_image, keypoints, descriptors); // Calculates descriptor vector

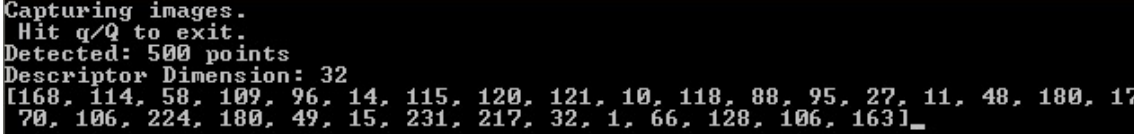

- Ejemplo (**ej4b.cpp**): extracción de características (*Custom Interface*)
- Clase específica: **SIFT/SURF**:
	- Permite especificar parámetros al algoritmo

#include <opencv2/nonfree/nonfree.hpp> cv::**initModule\_nonfree**(); // necessary for SIFT/SURF detectors

vector< cv::**KeyPoint**> keypoints;// Vector for storing detected points cv::**Mat** descriptors; // Matrix for storing descriptors, each row is a keypoint descriptor

cv::**SiftFeatureDetector** detector( maxPoints); // Feature Detector handler cv::**SiftDescriptorExtractor** descriptor; // Feature descriptor handler

detector.**detect**(gray\_image, keypoints);// Detects featured points descriptor.**compute(**gray\_image, keypoints, descriptors);

cv::**SurfFeatureDetector** detector( minHessian ); // Feature Detector handler cv::**SurfDescriptorExtractor** descriptor; // Feature descriptor handler

#### Visión por Computador **ISA-UMH**

#### Extracción Características: módulo features2D

- Ejemplo (**ej4b.cpp**): extracción de características (*Custom Interface*)
- Clases disponibles: (parámetros específicos en cada clase)
- Detectores:
	- cv::**SiftFeatureDetector**
	- cv::**SurfFeatureDetector**
	- cv::**FastFeatureDetector**
	- cv::**OrbFeatureDetector**
	- cv::**GoodFeaturesToTrackDetector**
	- cv::**MserFeatureDetector**
	- cv::**StarFeatureDetector**
	- cv::**DenseFeatureDetector**
	- cv::**SimpleBlobDetector**
	- cv::**BRISK**
- Modificadores (se le pasa un puntero a un detector creado con el operador *new*)
	- cv::**GridAdaptedFeatureDetector**
	- cv::**PyramidAdaptedFeatureDetector**

• Descriptores:

- cv::**SiftDescriptorExtractor**
- cv::**SurfDescriptorExtractor**
- cv::**BriefDescriptorExtractor**
- cv::**OrbDescriptorExtractor**
- cv::**FREAK**
- cv::**BRISK**
- Modificadores: (se le pasa un puntero a un descriptor creado con el operador *new*)
	- cv::**OpponentColorDescriptorExtractor**

## CORRESPONDENCIA CARACTERÍSTICAS

Módulo features2D *DescriptorMatcher*

[https://docs.opencv.org/2.4/modules/features2d/doc/common\\_interfaces\\_of\\_descriptor\\_matchers](https://docs.opencv.org/2.4/modules/features2d/doc/common_interfaces_of_descriptor_matchers.htm).html

#### Correspondencia Características: módulo features2D

- Ejemplo (**ej4c.cpp**): extracción de características /matching
- Extractores/Descriptores: **Surf**
- Matcher: **BFMatcher** (Brute Force ) / **FlannBasedMatcher**
	- **BFMatcher:** parámetro medida de distancia
		- cv::**NORM\_L1**, cv::**NORM\_L2** -> SIFT/SURF,
		- cv::**NORM\_HAMMING**, cv:: **NORM\_HAMMING2** -> ORB, BRIEF, BRISK
- Componentes clase cv::**DMatch**:
	- *queryIdx:* **índice vector de descriptores 1 (cámara)**
	- *trainIdx:* **índice vector de descriptores 2 (referencia)**
	- *distance:* **distancia calculada entre vectores de descripción**
- Métodos clase cv::**DescriptorMatcher**:
	- void cv::DescriptorMatcher::**match**(const cv::Mat& **queryDescriptors**,

const cv::Mat& **trainDescriptors**,

vector<cv::DMatch>& **matches**, const cv::Mat& **mask**=cv::Mat() )

- cv::DescriptorMatcher::**knnMatch**(…) : busca k vecinos más cercanos
- cv::DescriptorMatcher::**radiusMatch**(…): busca vecinos a distancia r

- Ejemplo (**ej4c.cpp**): extracción de características /matching
- Inicialización:

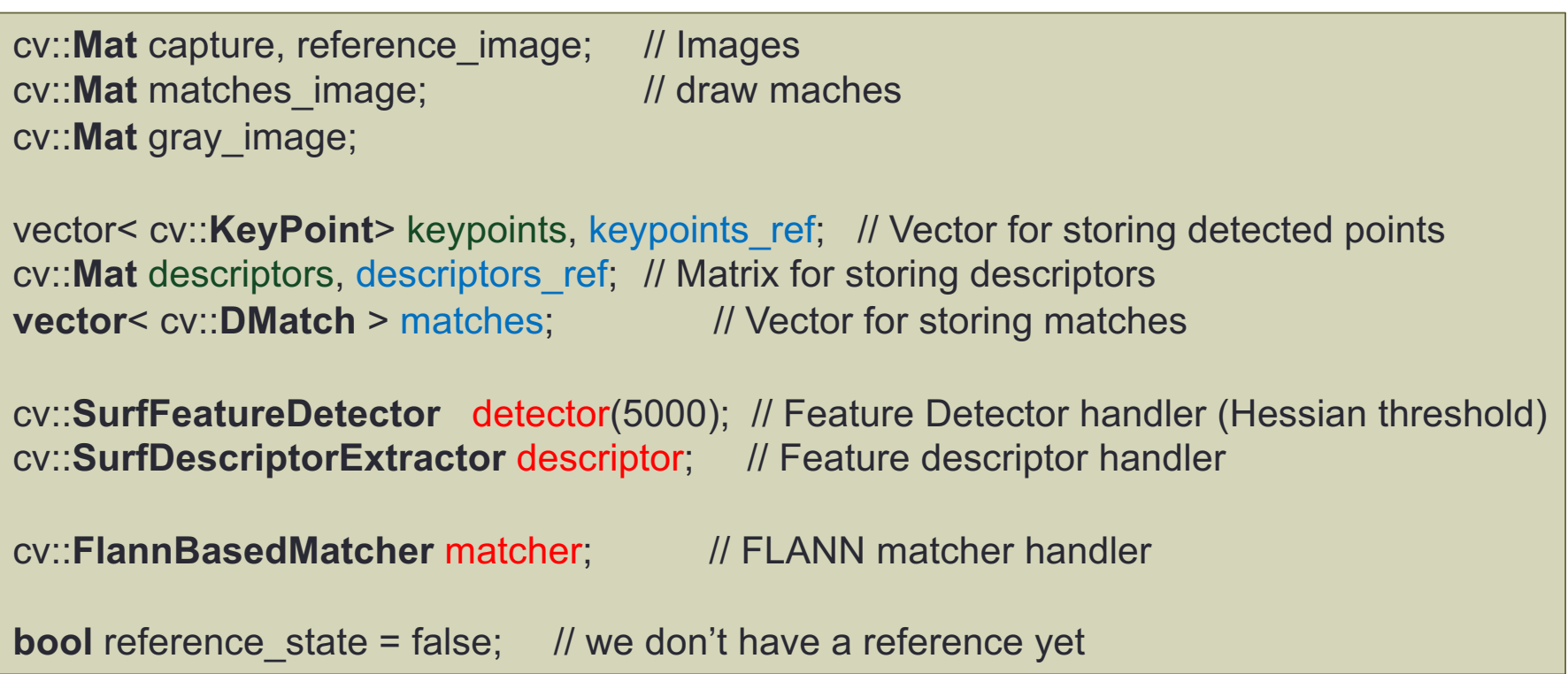

}

- Ejemplo (**ej4c.cpp**): extracción de características /matching
- Bucle principal:

```
while (camera.read(capture))
\mathcal{R}cv::cvtColor( capture, gray_image, CV_BGR2GRAY ); // transforms to gray level
     detector.detect(gray_image, keypoints);// Detects featured points
     descriptor.compute(gray_image, keypoints, descriptors); 
     if(!reference_state) // set reference image on first frame
     {
       keypoints_ref = keypoints;
       descriptors_ref = descriptors.clone();
       reference_image = capture.clone();
       reference state = true;
     }
     // Find matches between camera and reference
     matcher.match( descriptors, descriptors ref, matches);
     ………
```
- Ejemplo (**ej4c.cpp**): extracción de características /matching
- Visualización Correspondencias:

```
// Display matches
cv::drawMatches( capture, keypoints, reference_image, keypoints_ref,
            matches, matches_image, cv::Scalar::all(-1), cv::Scalar::all(-1),
            vector<char>(), cv::DrawMatchesFlags::NOT_DRAW_SINGLE_POINTS);
cv::imshow(WINDOW_CAMERA1, matches_image); // show image in a window
// shows matches on console
for( int i = 0; i < (int)matches.size(); i++ )
{
 cout << "-- Match [" << i << "] Keypoint Cam: " << matches[i].queryIdx;
 cout << " -- Keypoint Ref: " << matches[i].trainIdx;
 cout << " -- dist: " << matches[i].distance << endl;
}
```
## Correspondencia Características: módulo features2D

- Ejemplo (**ej4c.cpp**): extracción de características /matching
- Nueva referencia:

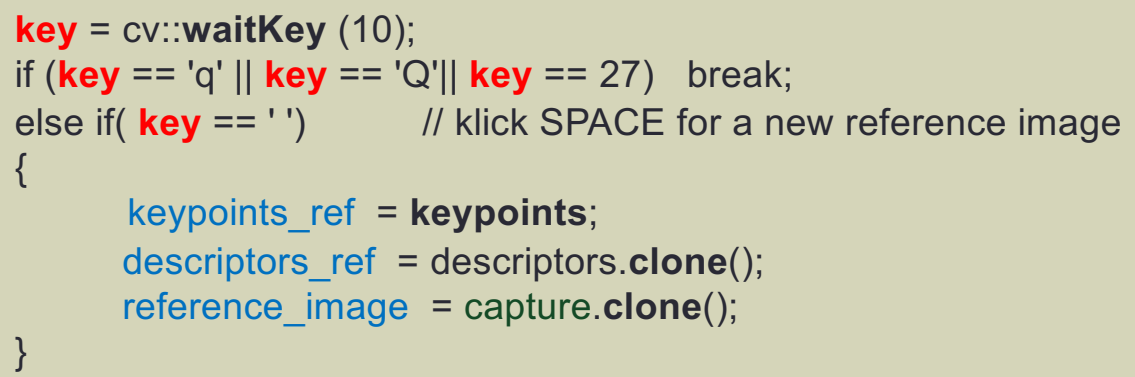

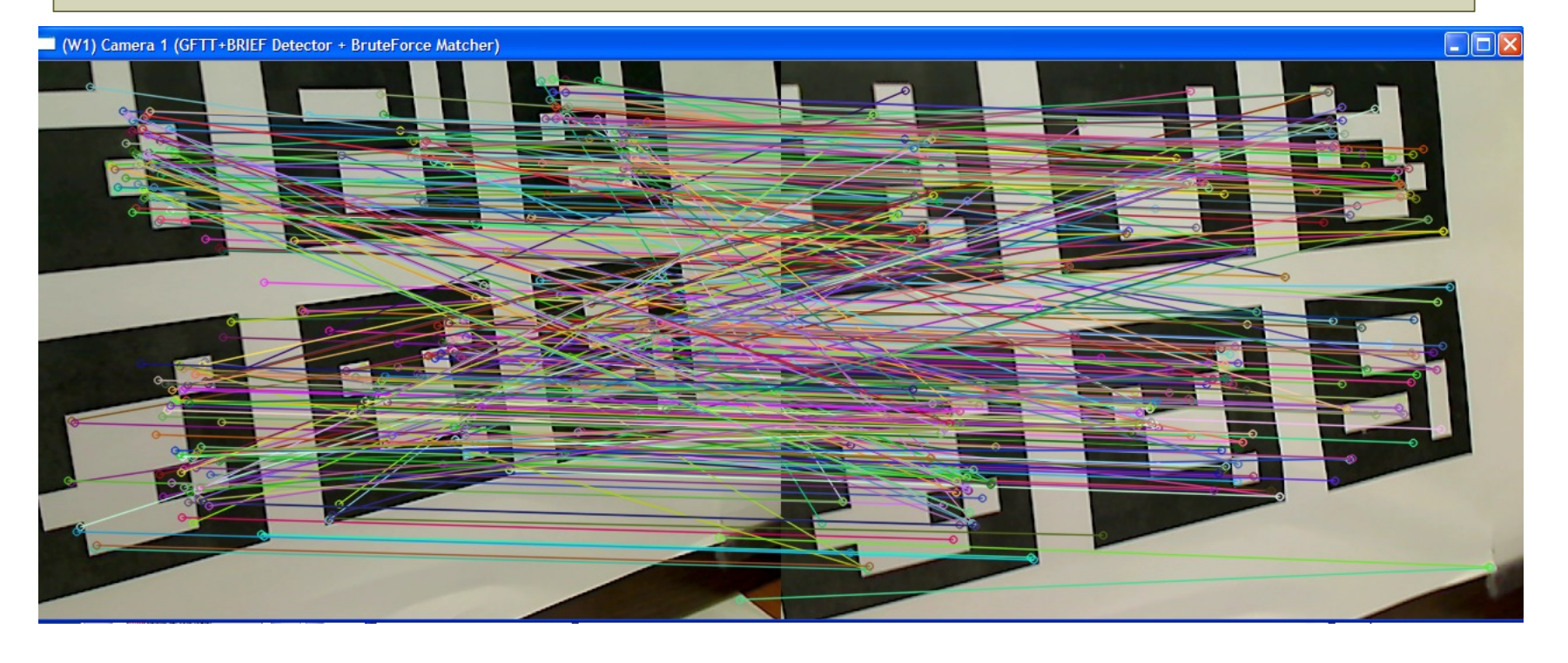

63

## CORRESPONDENCIA CARACTERÍSTICAS

Módulo features2D

Correspondencia entre dos cámaras

- Ejemplo (**ej4s.cpp**): correspondencia de dos cámaras
- Inicialización de objetos:

```
int CAMERA_ID[2] = {0, 1};// camera ids
cv::VideoCapture camera[2]; // Camera handlers
cv::Mat draw_image; // Mat for drawing matches
cv::Mat capture[2]; // Mat headers for both cameras
cv::Mat gray_image[2];
vector< cv::KeyPoint> keypoints[2]; // Vector for storing detected points
cv::Mat descriptors[2]; // Matrix for storing descriptors, each row is a keypoint descriptor
vector< cv::DMatch> matches; // Vector for storing matches
cv::FastFeatureDetector detector(50); // FAST Feature Detector handler
cv::BriefDescriptorExtractor extractor; // BRIEF Feature descriptor handler (Binary)
cv::BFMatcher matcher(cv:: NORM_HAMMING, true); // Brute Force matcher handler
```
- Ejemplo (**ej4s.cpp**): correspondencia de dos cámaras
- Almacenamiento de imágenes:
	- Mat Headers:

```
// Create (assign memory) Mat image for drawing both images
draw_image.create(camSize.height, camSize.width*2, CV_8UC3);
```

```
// Creates window headers (shared memory) for both cameras over draw_image
capture[0] = draw_image.colRange( 0, camSize.width);
```

```
// window camera 1 (header)
capture[1] = draw_image.colRange(camSize.width, camSize.width*2);
                                            // window camera 2 (header)
```

```
// Configure cameras
  for(int i=0; i<2; i++)
  {
    camera[i].open(CAMERA_ID[i]); // open camera
    if (!camera[i].isOpened())
     {
       cout << "you need to connect the camera ("<< i+1<<"), sorry.\n"; getchar(); return -1;
     }
    //set capture properties
    camera[i].set(CV_CAP_PROP_FRAME_WIDTH, camSize.width);
    camera[i].set(CV_CAP_PROP_FRAME_HEIGHT, camSize.height);
  }
```
{

}

- Ejemplo (**ej4s.cpp**): correspondencia de dos cámaras
- Procesamiento para cada cámara:

```
while (1)
     // read image from each camera
     for(int i=0; i<2; i++)
        camera[i].read(capture[i]); // read camera frame
     if(capture[0].empty() || capture[1].empty() )
          continue; // capture has failed, continue
     for(int i=0; i<2; i++)
     {
        cv::cvtColor( capture[i], gray_image[i], CV_BGR2GRAY ); // color to gray
       detector.detect(gray_image[i], keypoints[i]);// Detects featured points
       extractor.compute(gray_image[i], keypoints[i], descriptors[i]);
                     // Calculates featured descriptors
     }
     // Find matches between camera and reference
     ………………………
```
### Correspondencia Características: módulo features2D

- Ejemplo (**ej4s.cpp**): correspondencia de dos cámaras
- Visualización correspondencias:

// Find matches between camera and reference matcher.**match**( descriptors[0], descriptors[1], matches); // Display matches cv::**drawMatches**( capture[0], keypoints[0], capture[1], keypoints[1], matches, **draw** image, cv::Scalar::all(-1), cv::Scalar::all(-1), vector<char>(), cv::DrawMatchesFlags::DRAW\_OVER\_OUTIMG ); cv::**imshow**(WINDOW\_CAMERAS, **draw\_image**);// show draw image in a window $\square$ mlx W1) Cameras (EAST+BRIFF Detector + BruteForce Matcher)

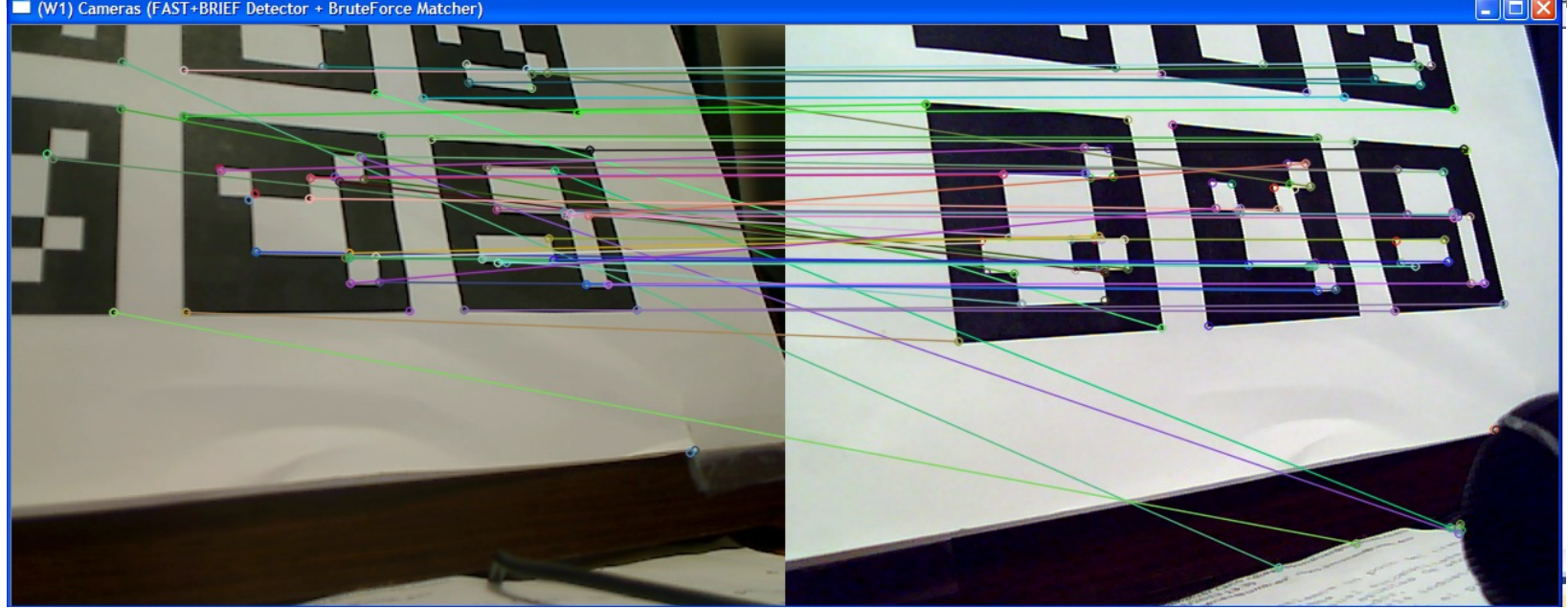

69

## DETECCIÓN DE MARCAS

Librería ARUCO (Grupo AVA Univ. Córdoba)

[https://www.uco.es/investiga/grupos/ava/nod](https://www.uco.es/investiga/grupos/ava/node/26)e/26

#### Detección de Marcas: ARUCO

- Instalación de la librería **ARUCO** (Grupo AVA Univ. Córdoba)
	- Tutori[ales: http://umh1782.edu.umh.es/material/ope](http://umh1782.edu.umh.es/material/opencv/)ncv/
	- Windows *VC10/VC12-OpenCV 2.4.8/11*: Descargar la librería ya compilada
		- [http://umh1782.edu.umh.es/material/opencv/#Soft](http://umh1782.edu.umh.es/material/opencv/)ware
		- Descomprimir en la carpeta **c:\opencv**
		- Añadir la librería a las hojas de propiedades
			- Carpeta librerías: *c:\opencv\lib*
			- Librería adicional: *aruco125d.lib (OpenCV 2.4.8-VC10)*
				- *Aruco125ocv248vc10d OpenCV 2.4.8-VC10)*
				- *Aruco125ocv2411vc10d OpenCV 2.4.11-VC10)*
				- *Aruco125ocv248vc12d OpenCV 2.4.8-VC12)*
				- *Aruco125ocv248vc12d OpenCV 2.4.11-VC12)*
	- Otras plataformas: descargar código fuente y compilar con *CMake*
		- [http://sourceforge.net/projects/a](http://sourceforge.net/projects/aruco/)ruco/

#### Detección de Marcas: ARUCO

- Ejemplo (**ej5.cpp**)
	- Detectar y localizar marcadores codificados en la imagen
	- Cámara no calibrada
	- [http://umh1782.edu.umh.es/open](http://umh1782.edu.umh.es/material/opencv/)cv2/
	- Fichero de tabla con marcadores: *markersBoard.pdf*

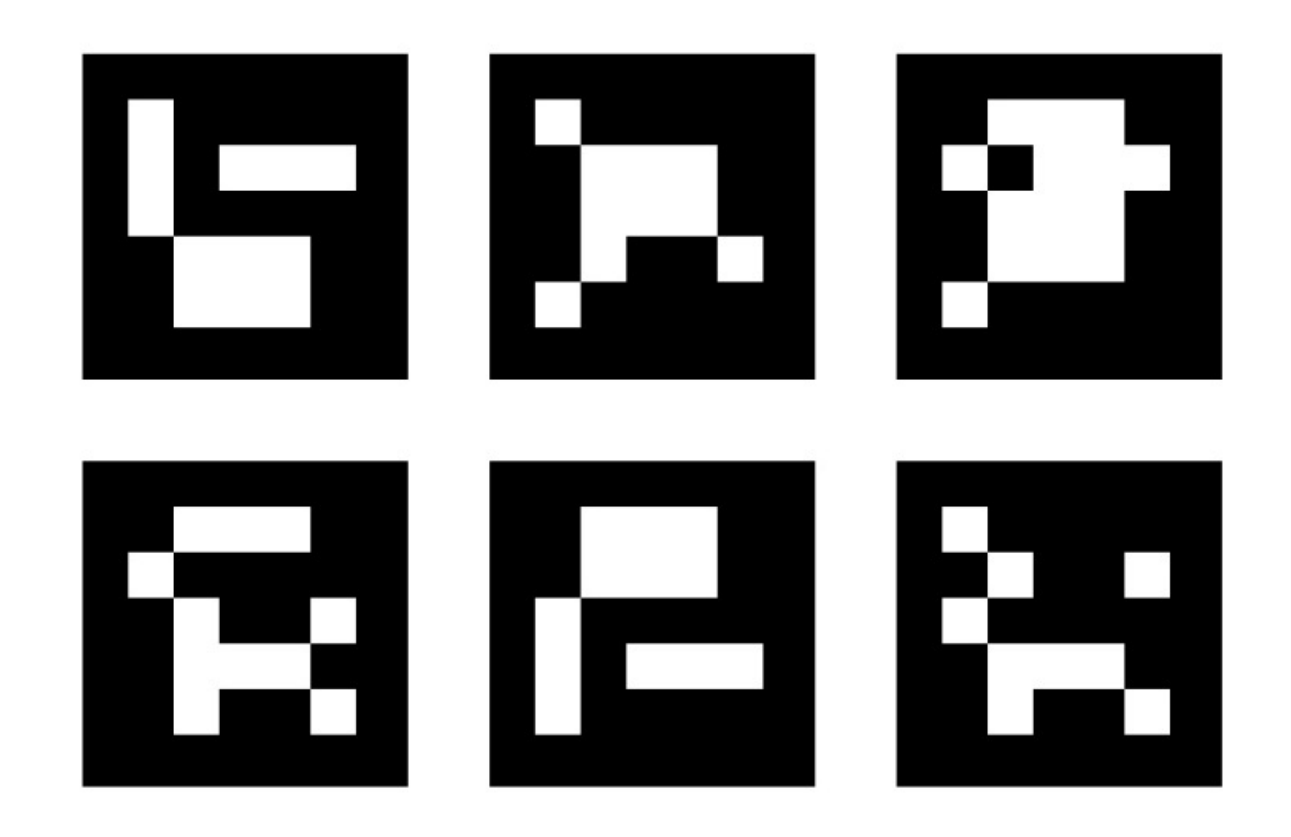

#### Detección de Marcas: ARUCO

- Ejemplo (**ej5.cpp**)
- Clases:
	- aruco::**MarkerDetector**
		- void MarkerDetector::**detect** (const cv::Mat &input, vector<aruco::Marker> &detectedMarkers)
	- aruco::**Marker**
		- void aruco::Marker::draw(cv::Mat &in, cv::Scalar color, int lineWidth=1, bool writeId=true)

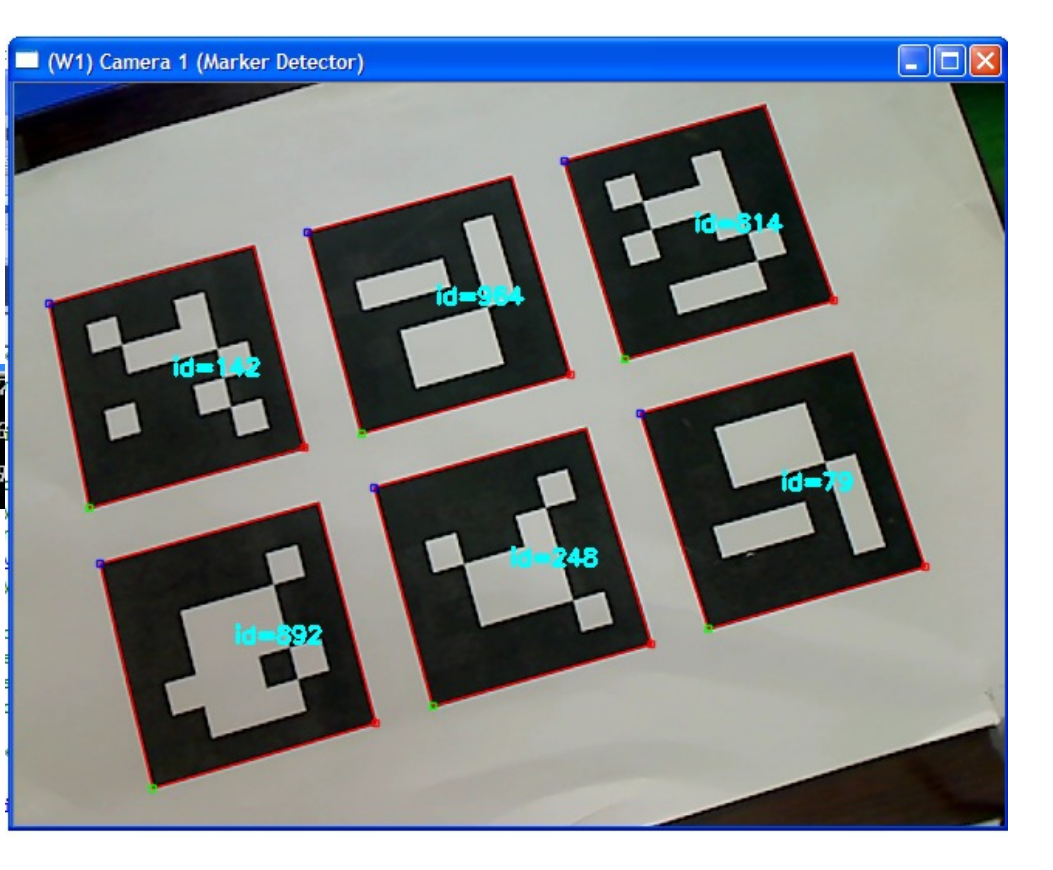

Corners: [203.199, 241.962] [62.3554, 279.877 er found  $id=142$ 411170.196 109.2351 id=248 Corners: [430.853, 373.421][286.081, 413.286 Corners: [550.907, 147.541][413.062, 185.569
#### • Ejemplo (**ej5.cpp**)

• Detectar y localizar marcadores codificados en la imagen

#### • Inicialización:

// ARUCO Library (Markers) #include <aruco/aruco.h>

cv::**VideoCapture** camera; cv::**Mat** capture, gray\_image;

**bool** markerWasFound = false; **aruco**::**MarkerDetector** MDetector; // handler for marker detector **vector**<**aruco**::**Marker**> Markers; // storage for detected markers

• Ejemplo (**ej5.cpp**)

………………………

}

• Detectar y localizar marcadores codificados en la imagen

```
while (camera.read(capture))
{
      cv::cvtColor( capture, gray_image, CV_BGR2GRAY );// transforms to gray level
     MDetector.detect(gray_image, Markers); // detects markers on image
     markerWasFound = (Markers.size()>0); // checks if some marker was found
     //for each marker, draw info and its boundaries in the image
     for (unsigned int i=0; i<Markers.size(); i++) 
      {
           cout << "Marker found id=" << Markers[i].id ;
           cout << " Corners:";
           for(unsigned int j=0; j< 4; j++)
                 cout << Markers[i][j];
           cout << endl;
           Markers[i].draw(capture, cv::Scalar(0,0,255), 1);
     }
      cv::imshow(WINDOW_CAMERA1, capture); // show image in a window
```
# DETECCIÓN DE MARCAS

# Librería ARUCO (Grupo AVA Univ. Córdoba) Cálcular la POSE 3D

#### • Ejemplo (**ej6.cpp**)

- Detectar y localizar marcadores codificados en la imagen
- Calcular la POSE y dibujar un cubo en 3D proyectado en la imágen
- Cámara Calibrada
- [http://umh1782.edu.umh.es/open](http://umh1782.edu.umh.es/material/opencv/)cv2/
- Fichero de configuración de marcadores: *ARUCO\_board.yaml*
- Fichero de calibración de la cámara: *camera.yaml*

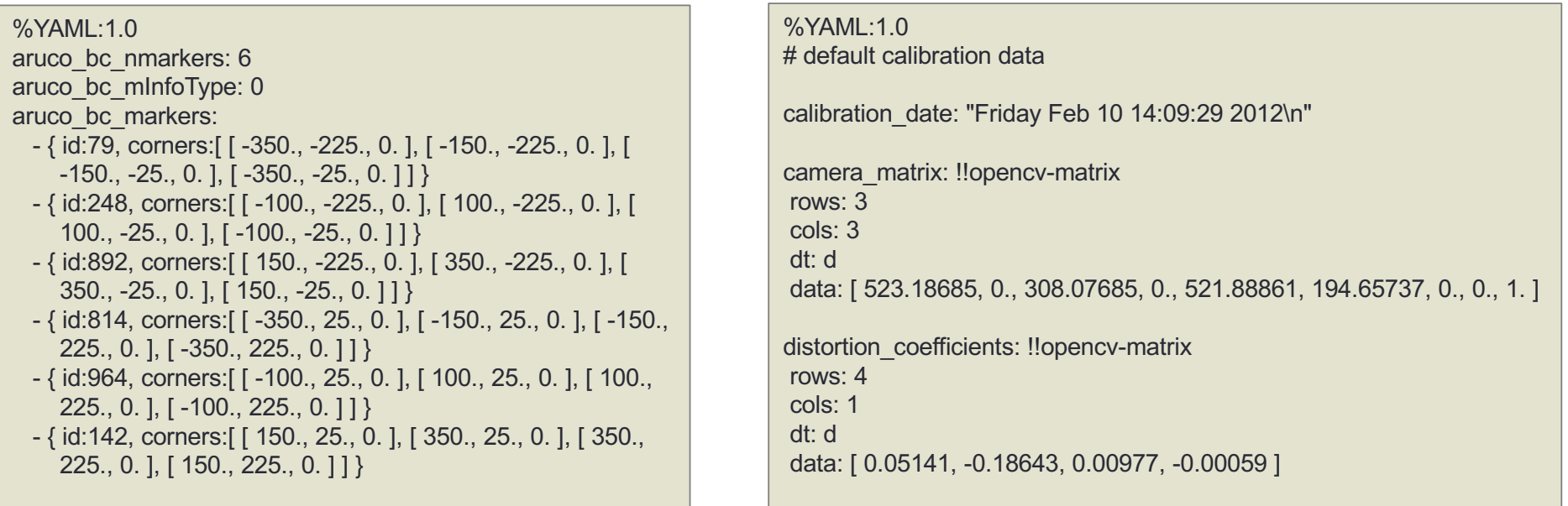

- Ejemplo (**ej6.cpp**)
- Clases:
	- aruco::**CameraParameters**
		- void CameraParameters:: setParams(cv::Mat cameraMatrix, cv::Mat distorsionCoeff, cv::Size size)
	- aruco::**BoardConfiguration**
		- void BoardConfiguration ::**readFromFile(** cv::FileStorage &fs**)**
	- aruco::**Marker**
		- void Marker::**calculateExtrinsics**(float markerSize, const aruco::CameraParameters &CP,

bool setYPerpendicular=true)

- Componentes de **Marker**: cv::Mat **Rvec**,**Tvec**;
- Funciones dibujo:
	- aruco::CvDrawingUtils::**draw3dCube** (cv::Mat &Image, Marker &m, const aruco::CameraParameters &CP, bool setYperpendicular=false)
	- aruco::CvDrawingUtils::**draw3dAxis** (cv::Mat &Image, Marker &m,

const aruco::CameraParameters &CP)

- Ejemplo (**ej6.cpp**)
	- Detectar y localizar marcadores codificados en la imagen
	- Calcular la POSE y dibujar un cubo en 3D proyectado en la imágen
	- Cámara Calibrada
	- Fichero de configuración de marcadores: *ARUCO\_board.yaml*
	- Fichero de calibración de la cámara: *camera.yaml*

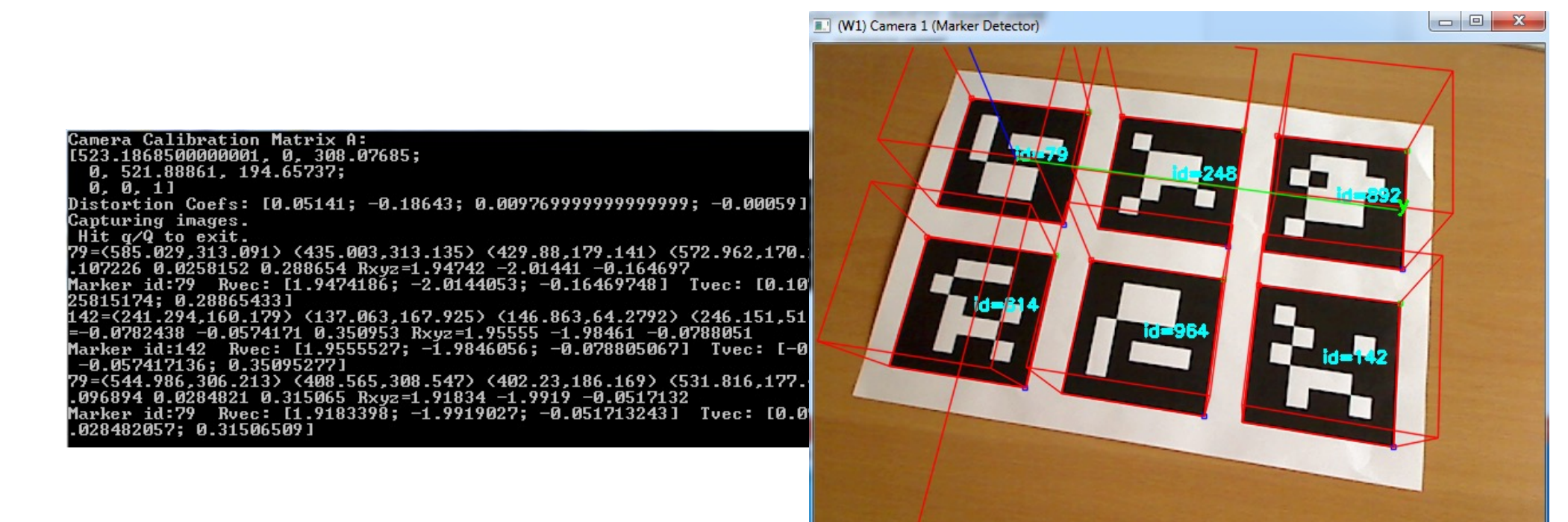

78

- Ejemplo (**ej6.cpp**)
	- Declaración de objetos

// ARUCO Library (Markers) #include <aruco/aruco.h>

**bool** markerWasFound = false; **aruco**::**MarkerDetector** MDetector; // handler for marker detector **vector**<**aruco**::**Marker**> Markers; // storage for detected markers

float **markerSize** = (float)0.076; // size of ARUCO marker (meters) **aruco::BoardConfiguration** boardInfo;// ARUCO board info **aruco**::**CameraParameters** cameraParameters; //ARUCO class for camera parameters

cv::**Mat** cameraMatrix, distCoeffs; // Intrinsic Camera Calibration parameters

#### • Ejemplo (**ej6.cpp**)

• Inicializar objetos:

```
// Load ARUCO board info
boardInfo.readFromFile("ARUCO_board.yaml");
// Load camera calibration data
cv::FileStorage fs ("camera.yaml", cv::FileStorage::READ);
if (fs.isOpened())
{
          fs["camera_matrix"] >> cameraMatrix;
          fs["distortion_coefficients"] >> distCoeffs;
          cout << "Camera Calibration Matrix A: " << endl << cameraMatrix << endl;
          cout << "Distortion Coefs: " << distCoeffs << endl;
          // configure internal ARUCO cameraParameters object
          cameraParameters.setParams(cameraMatrix, distCoeffs, camSize);
}
```
#### • Ejemplo (**ej6.cpp**)

• Bucle principal:

```
while (camera.read(capture))
\{cv:: cvtColor( capture, gray_image, CV_BGR2GRAY );// transforms to gray level
     MDetector.detect(gray_image, Markers); // detects markers on image 
     markerWasFound = (Markers.size()>0); // checks if some marker was found
     if(markerWasFound) 
           { //for each marker calculates POSE and draw 3D cube
           for (unsigned int i=0; i<Markers.size(); i++) 
           {
                 Markers[i].calculateExtrinsics(markerSize, cameraParameters, false);
                 cout << "Marker id:" << Markers[i].id << " Rvec: " << Markers[i].Rvec <<
                                   " Tvec: " << Markers[i].Tvec << endl;
                 Markers[i].draw(capture, cv:: Scalar(0,0,255), 1);
                 aruco::CvDrawingUtils::draw3dCube(capture, Markers[i], cameraParameters);
           }
           // Draws coordinate axis for first marker
           aruco::CvDrawingUtils::draw3dAxis(capture, Markers[0], cameraParameters);
      }
     cv::imshow(WINDOW CAMERA1, capture); // show image in a window
}
```